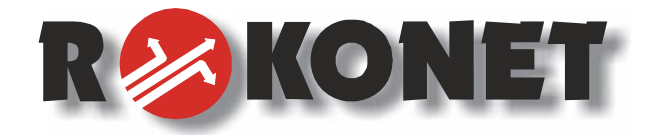

# **Pro SYS**  *návod na obsluhu zabezpečovacího systému*

**pro modely: Pro SYS 116, Pro SYS 140, a Pro SYS 128** 

*Verze 07/2004* 

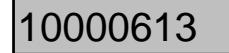

# **Důležitá upozornění:**

Tento manuál obsahuje chráněné informace náležící společnosti Rokonet Electronis Ltd. Uvedené informace slouží jako pomoc při užívání systému oprávněnými osobami.

Žádná část tohoto manuálu nemůže být použita pro jiné účely, nebo dále šířena mezi jiné firmy nebo osoby a to jak v elektronické tak i v tištěné podobě, aniž by byla uvedena autorská práva společnosti Rokonet Electronic Ltd.

Uvedený text a schémata jsou určena pouze pro použití v tomto manuálu a nelze je dále šířit a využívat k jiným účelům. Veškeré provedené změny musejí být uvedeny.

Další informace, jako jsou jména společností a jiná jména (např. osob) nebo data jsou neplatná, pokud není na toto viditelně upozorněno poznámkou nebo dodatkem.

Copyright © 2003 Rokonet Electronic Ltd.

Všechna práva vyhrazena

# **OBSAH**

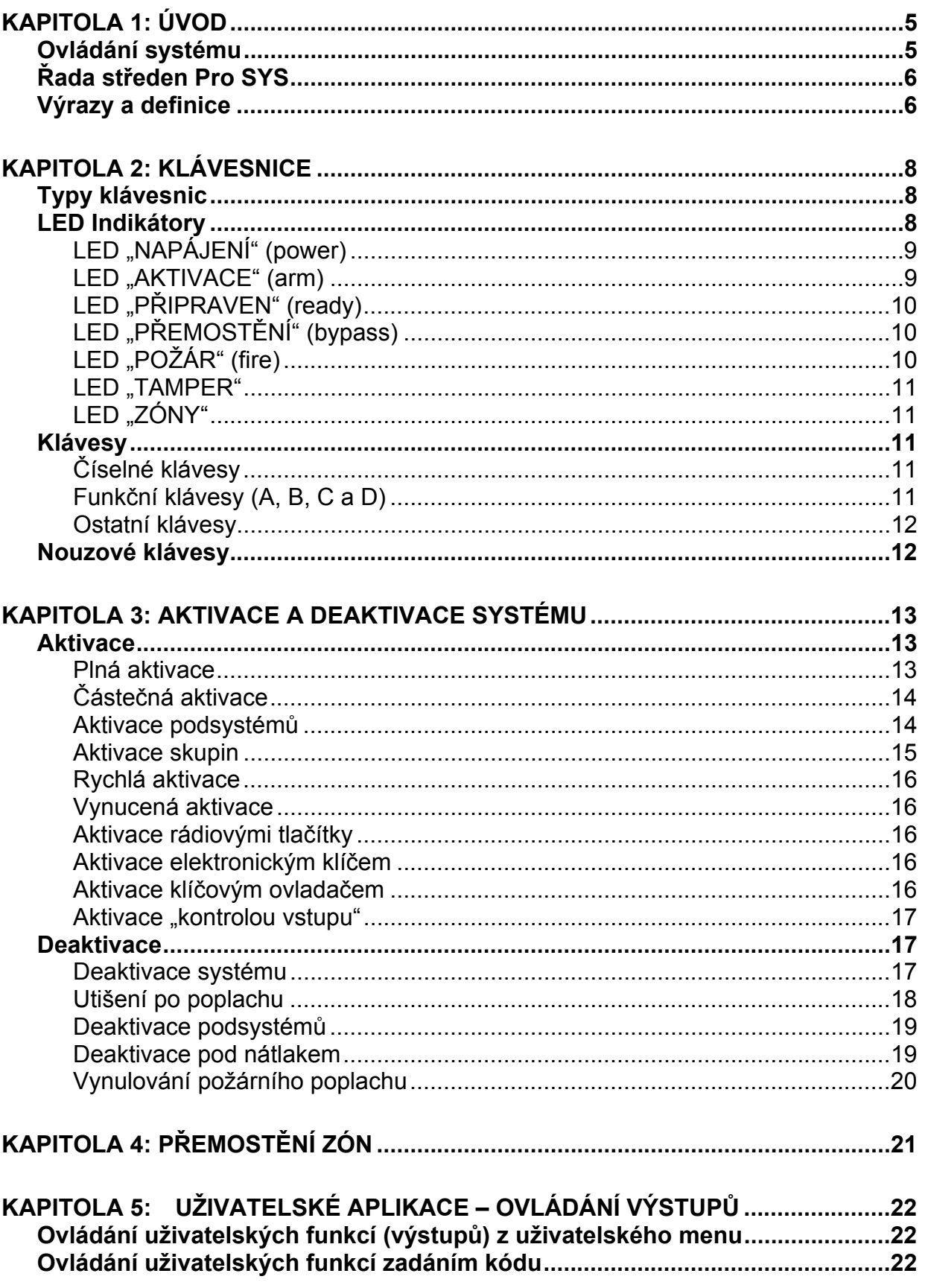

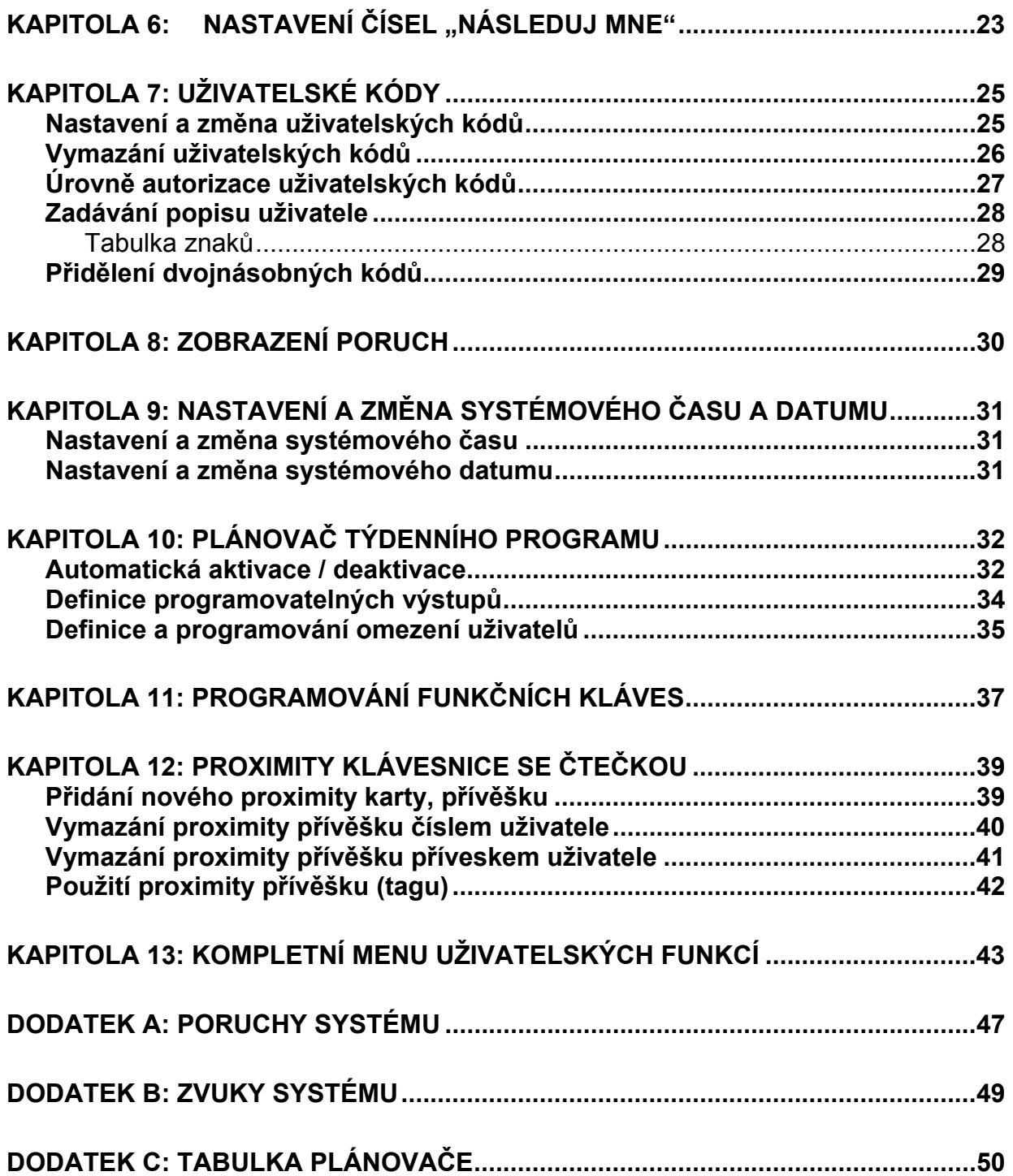

# **Kapitola 1: Úvod**

Blahopřejeme Vám ke koupi bezpečnostního systému Rokonet's ProSYS. Bezpečnostní systém ProSYS byl navržen pro zajištění potřeb bezpečnosti většiny privátních i komerčních aplikací.

### **Ovládání systému**

Ovládání systému ProSYS je možné prostřednictvím klávesnic nebo vzdáleného telefonu. Klávesnice mohou být dvojího typu: se zobrazovacími kontrolkami LED nebo s displejem LCD. Prostřednictvím kláves je možno zadávat příkazy pro funkce systému. Informace od systému jsou zobrazovány na LED kontrolkách, LCD displeji nebo prostřednictvím zvuků bzučáku. Na straně 8 jsou popsány podrobnosti, v závislosti na typu klávesnice.

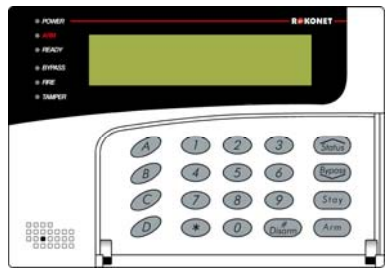

Bezpečnostní systém Pro SYS obsahuje také další senzory, detektory, kontakty a dalších zařízeních, které jsou umístěny ve střežených prostorách tak, aby rozeznaly všechny nenormální stavy a jevy v těchto střežených prostorech.

Nejčastějším využitím systému, je ochrana proti nežádoucím vetřelcům (proti vloupání). Dalším využitím může být, v závislosti na připojených senzorech, signalizace požáru, signalizace úniku vody, plynu a podobně.

Ústředna systému, která obsahuje řídící elektroniku a záložní baterii, funguje v pozadí a z bezpečnostních důvodů by měla být namontována mimo dohled.

Systém Pro SYS může být také využit pro ovládání domácích spotřebičů nebo pro spínání osvětlení, které může být prováděno buď automaticky nebo příkazem z klávesnice, tak jak je popsáno na straně 22.

Navíc ProSYS podporuje kontrolu přístupu, která umožňuje používat a definovat přístupové úrovně autorizace a časová pásma – kteří uživatelé, kdy, kam a co mohou v systému ProSYS ovládat: otevírat dveře, ovládat podsystémy ap.

Systém Pro SYS může být ovládán také následujícími způsoby:

- \* Z počítače PC prostřednictvím programu Upload/Download, který umožňuje systém programovat, umožňuje uživateli ovládat systém a zobrazovat jeho stavy.
- ) Prostřednictvím elektronických digitálních klíčů nebo prostřednictvím rádiových tlačítek. Tyto možnosti musí být nainstalovány a naprogramovány Vaší instalační společností.

) Jestliže je ve Vašem systému nainstalován rozšířený hlasový modul, mohou být jednotlivé stavy systému signalizovány také jako hlasová informace z reproduktoru nebo do sluchátka vzdáleného reproduktoru. Dále tento modul umožňuje ovládat systém ze vzdáleného telefonu pomocí tónových (DTMF) příkazů. Více informací je uvedeno v *Návodu na instalaci* a v *Návodu na obsluhu* pro Rozšířený hlasový modul.

Jako první úkon před plnohodnotným využíváním bezpečnostního systému musí být provedeno *nastavení a změna uživatelských kódů*, které je popsáno na straně 25.

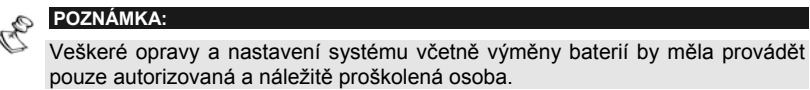

# **Řada středen Pro SYS**

Tento návod je určen pro všechny tři typy ústředen řady Pro SYS. V následující tabulce jsou uvedeny hlavní parametry pro jednotlivé typy.

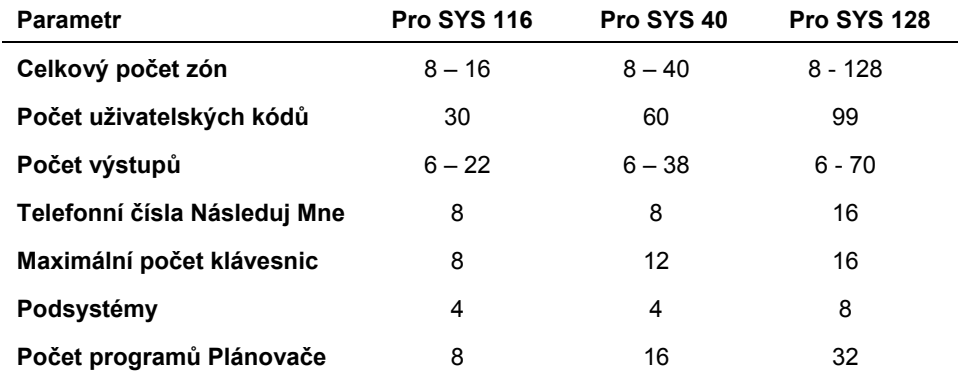

### **Výrazy a definice**

Zde je uvedeno a vysvětleno několik základních pojmů. Doporučujeme, aby jste se s těmito výrazy pečlivě seznámili, protože pak lépe porozumíte funkcím a obsluze Vašeho bezpečnostního systému.

**Úroveň autorizace:** Každé individuální použití bezpečnostního systému je spojeno s uživatelským kódem, kterému je přidělena určitá Úroveň autorizace. Vyšší úroveň autorizace má přístup k více funkcím a možnostem systému, nižší úroveň znamená, že jsou dostupné pouze některé funkce či existují další omezení. V systému ProSYS je devět různých úrovní autorizace kódů, které jsou popsány na straně 27.

Monitorovací stanice (MS, PCO): Váš bezpečnostní systém může být monitorován. bezpečnostní službou (prostřednictvím telefonní linky, rádia, GSM) kde jsou sledovány stavy bezpečnostního systému.

**Chime:** "chime" je série tří krátkých tónů z klávesnice, které signalizují narušení vybrané poplachové zóny v době deaktivace (vypnutého) systému. Například vchodové dveře do prodejny; při každém otevření dveří zazní z klávesnice trojí "pípnutí. Poplachová zóna s vlastností "chime" je definována v programování systému. Tato signalizace může být uživatelem vypínána a zapínána dle potřeby.

**Paměť událostí:** Všechny důležité události ve Vašem bezpečnostním systému jsou ukládány do paměti a mohou být později zobrazeny na displeji LCD klávesnice nebo staženy do počítač (Upload/Download) a zobrazeny či tisknuti pro pozdější vyhodnocení.

**Vstupní / odchodové zpoždění:** Vlastnost systému, která umožňuje příchod do zabezpečených prostor nebo odchod ze zabezpečovaných prostor bez vyhlášení poplachu během předem definovaného času. Využívá se tehdy, je-li klávesnice nebo jiný obslužný prvek umístěn uvnitř střežených prostor.

Telefon "Následuj mne": Funkce, která umožní přenos informací (zejména poplachů) na telefonní čísla definovaná uživatelem.

**Skupina**: Skupina poplachových zón (detektorů), které jsou zapínány do střežení jediným příkazem. Každá zóna může být součástí jedné (nebo více) skupin (A, B, C nebo D). Každý podsystém může obsahovat až 4 skupiny zón.

**Klíčový ovladač:** Ovládání (aktivace / deaktivace) bezpečnostního systému prostřednictvím elektrického kontaktu (například kontaktem v samostatném zámku). Alternativa ovládání systému z klávesnice.

**Podsystém**: Skupina zón, kterou je možno samostatně ovládat a kde je možno definovat přístupová práva pro jednotlivé uživatele. (například několik samostatných firem v jedné budově).

**Proximity**: Speciální technologie, která umožňuje bezdotykovou identifikaci uživatele pro ovládání systému (aktivace / deaktivace, otevření dveří). Identifikace se provádí přiblížením karty nebo klíčenky ke čtečce nebo ke klávesnici vybavené čtecí elektronikou.

**Tamper**: Speciální antisabotážní funkce bezpečnostního systému. Střeží narušení propojovacích kabelů, otevření krytů všech komponentů souvisejících s bezpečnostním systémem (detektory, kryty ap.).

**Zprávy** o poruchách (problémech): Bezpečnostní systém signalizuje všechny poruchy (problémy), které se v systému vyskytnou (porucha napájení, přerušení telefonní linky ap.). Tyto poruchy jsou signalizovány na klávesnicích a pokud je požadováno také na monitorovací službě (MS).

**Upload/Download:** Speciální program pro počítač PC, který umožňuje programování a ovládání bezpečnostního systému. Počítač může být připojen přímo kabelem, nebo může být spojen prostřednictvím telefonní linky dálkově.

**Uživatelský kód:** Až 4místné (6-ti místné), číslo, které umožní ovládání bezpečnostního systému z klávesnice. Každý uživatel má přiděleno individuální číslo (kód).

**Programovatelný výstup:** Váš bezpečnostní systém může být vybaven množstvím programovatelných výstupů, které mohou sloužit různým účelům. Například poplachové sirény, spínání světel, ovládání topení, otevírání garážových vrat atd. Výstupy mohou být ovládány automaticky, nebo manuálně z klávesnice.

**Plánovač:** Váš bezpečnostní systém má vestavěny hodiny reálného času. Prostřednictvím těchto hodin mohou být ovládány podsystémy (aktivace / deaktivace), programovatelné výstupy, omezení přístupu uživatelů ap.

**Zóna**: Jeden nebo více detektorů, které jsou propojeny s jedním vstupem (svorkou) systému. Zóna je základním prvkem bezpečnostního systému. Pokud je na jedné zóně zapojeno více detektorů (zařízení), bezpečnostní systém je již nedokáže rozlišovat (je-li na zóně např. 5 detektorů, tak v případě poplachu nelze rozlišit, který z těchto detektorů poplach signalizoval).

# **Kapitola 2: Klávesnice**

Pro používání Vašeho bezpečnostního systému budete potřebovat zejména klávesnici. V této kapitole jsou popsány optické indikátory klávesnice a popis jednotlivých tlačítek.

Každá klávesnice je v základu přiřazena konkrétnímu podsystému, to znamená že vybrané příkazy budou prováděny pouze pro tento podsystém. Například rychlá aktivace stiskem klávesy ARM na klávesnici přidělené podsystému 1bude provedena pouze pro podsystém 1.

Každá klávesnice zobrazuje stavy systému na světelných LED kontrolkách vlevo od displeje – více informací na straně 12. Prostřednictvím kláves lze systém ovládat, aktivovat, deaktivovat, přemostit zóny, apod., tak jak je dále popisováno v tomto návodu.

> E **POZNÁMKA** Světelné kontrolky LED (s výjimkou LED kontrolek zón) jsou na všech typech klávesnic stejné.

### **Typy klávesnic**

Systém **Pro SYS** podporuje následující typy klávesnic:

**LED klávesnice:** Jako hlavní signalizační prvek slouží pole LED kontrolek. K dispozici jsou klávesnice s 8- LED kontrolkami nebo s 16- LED kontrolkami.

**LCD klávesnice:** Jako hlavní signalizační prvek slouží LCD displej s plnohodnotnými textovými informacemi.

**LCD proximity klávesnice**: LCD klávesnice s vestavěnou čtečkou proximity (bezkontaktních) identifikačních prvků. Tato vlastnost umožňuje snažší aktivaci a deaktivaci bezpečnostního systému. Více informací v kapitole 12 na straně 39.

### **LED Indikátory**

Šest LED kontrolek, které se nacházejí v levé horní části zobrazují nejdůležitější stavy systému, tak jak je popsáno dále. Některé kontrolky mají ještě některé další funkce, které budou popsány později.

> Z **POZNÁMKA:**  V některých případech může být systém naprogramován do režimu "**prázdný displej**" . V tomto režimu kontrolky **Arm**, **Ready** a **Bypass** nejsou v činnosti a na displeji je pouze zobrazeno: **ZADEJTE KOD:** Po zadání platného uživatelského kódu se systém přepne do "normálního režimu", kde kontrolky pracují běžným způsobem. Jednu minutu po poslední operaci se systém přepne zpět do režimu "prázdný displej".

### LED "NAPÁJENÍ" (power)

Kontrolka "Napájení" (Power) indikuje tyto stavy systému:

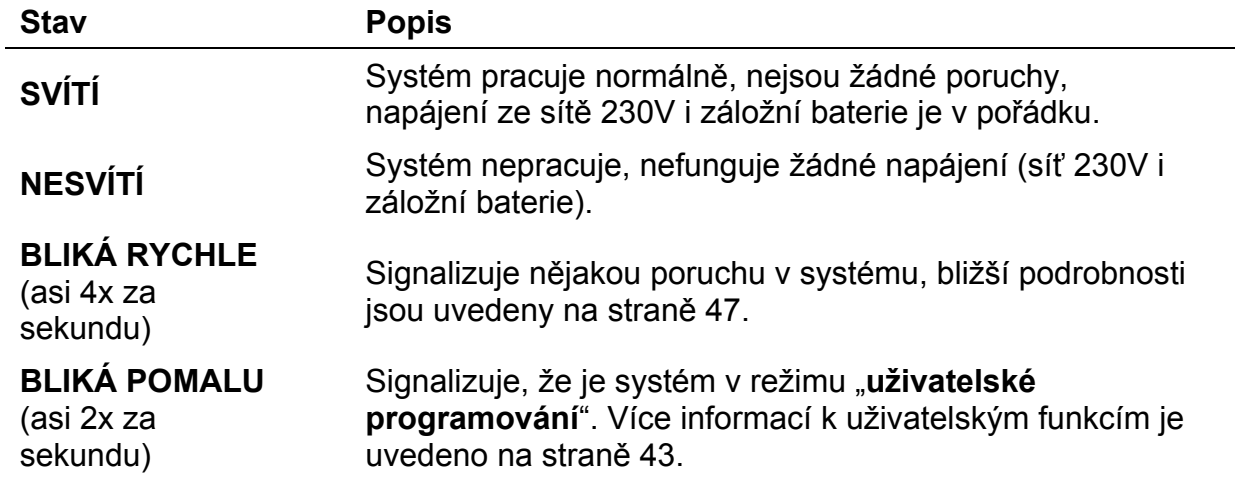

#### **POZNÁMKA:**

V případě, že je v systému nějaká porucha, kontrolka "napájení" (power) bude blikat pouze tehdy, je-li systém<br>V deaktivovaném stavu, Jakmila je systém stát v **deaktivovaném** stavu. Jakmile je systém **aktivován** (zapnut do střežení), bude kontrolka "**napájení**" (power) svítit **nepřerušovaně**.

### LED "AKTIVACE" (arm)

Kontrolka "**Aktivace**" (Arm) indikuje, zda je systém aktivován (zapnut do střežení) nebo není.

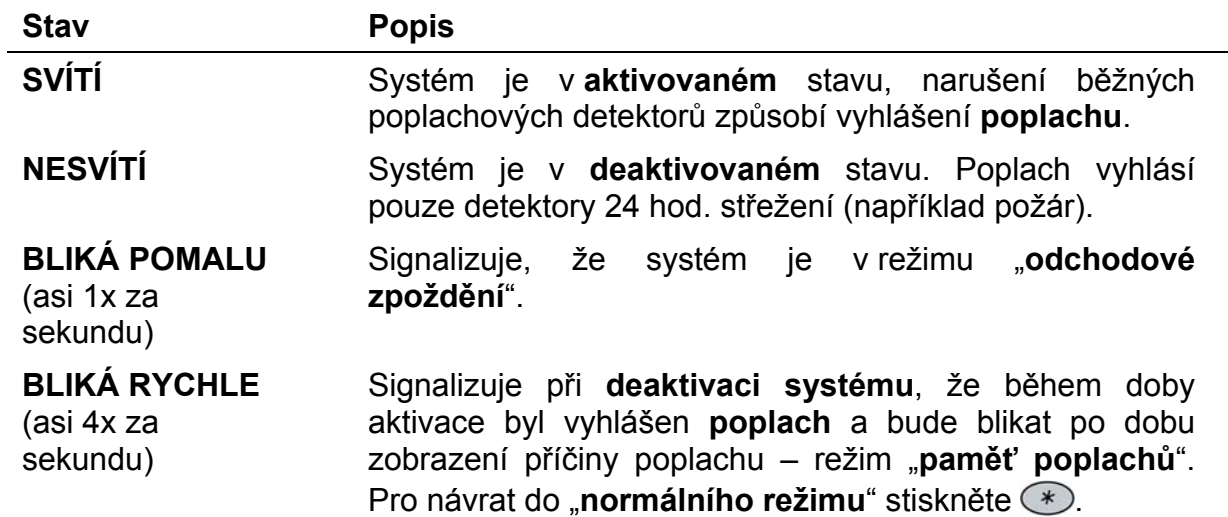

### **LED "PŘIPRAVEN" (ready)**

Kontrolka "**Připraven**" (Ready) indikuje, zda jsou poplachové zóny v klidu a systém může být aktivován do režimu střežení.

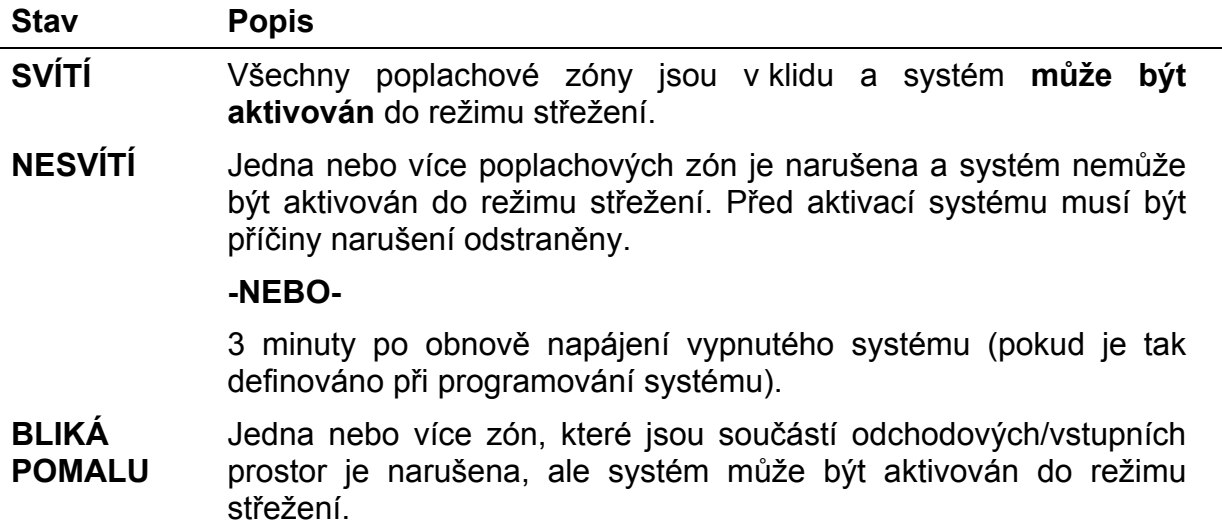

### **LED "PŘEMOSTĚNÍ" (bypass)**

Kontrolka "Přemostění" (Bypass) signalizuje, že je nějaká zóna přemostěna, nebo je systém v režimu "částečné aktivace" (STAY).

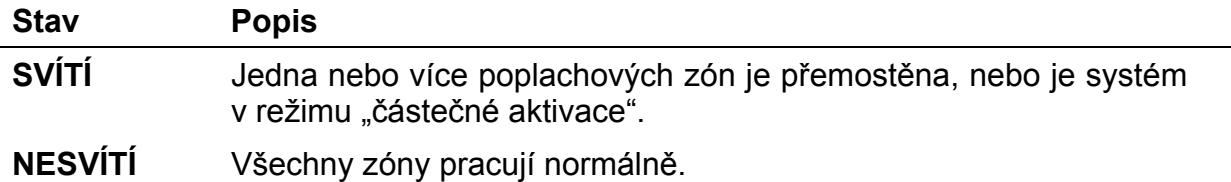

### LED "POŽÁR" (fire)

Kontrolka "**Požár**" (Fire) indikuje **požární poplach** nebo **poruchu** na požárních detektorech.

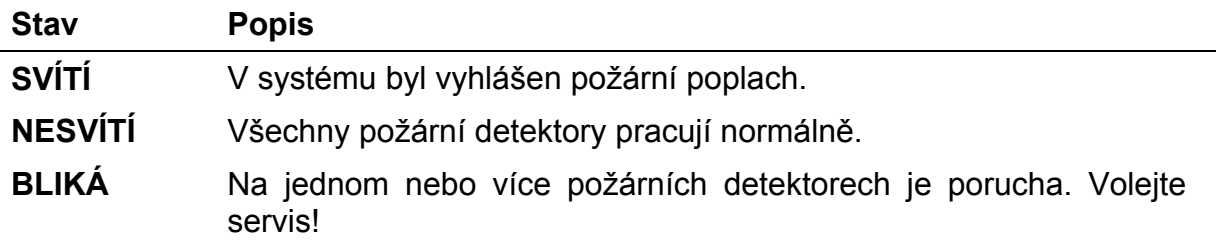

### LED "TAMPER"

Kontrolka "Tamper" indikuje, že v systému byl narušen nějaký "protisabotážní" obvod (otevřený kryt, poškozený kabel ap.) a systém musí být **resetován**. V některých případech pro návrat do "**normálního režimu**" je nutno volat Vaši servisní firmu.

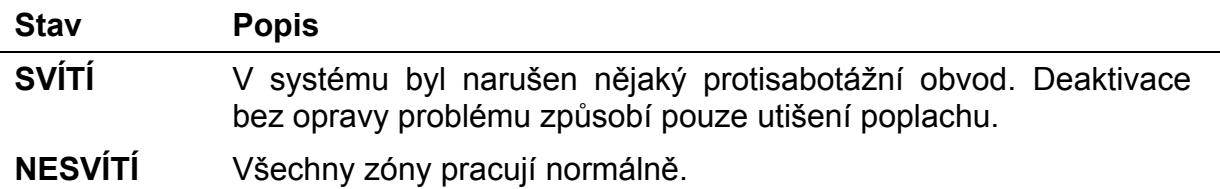

### LED ..ZÓNY"

Kontrolky "**zóny**" signalizují stav každé **poplachové zóny** v systému. Na klávesnicích s LCD displejem jsou zóny zobrazeny včetně jejich čísla a názvu.

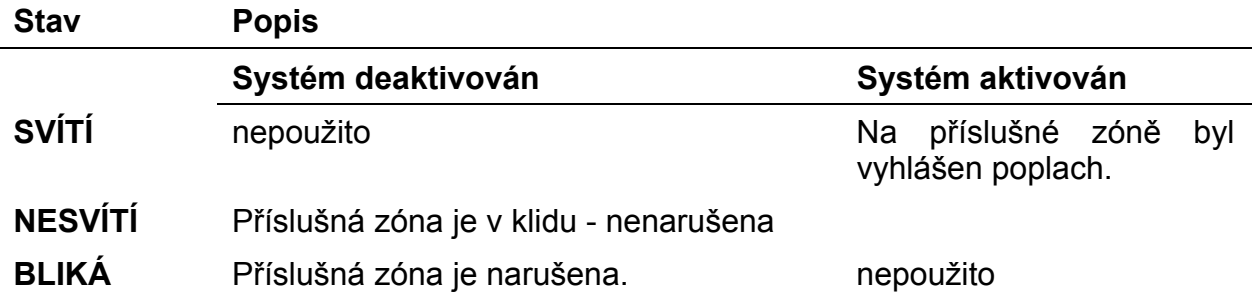

### **Klávesy**

Jednotlivé klávesy na klávesnici mohou být využity pro různé funkce tak, jak je dále popsáno.

### **Číselné klávesy**

Číselné klávesy slouží především pro zadávání uživatelských kódů, které jsou nutné pro bezpečné ovládání a programování systému. Např. aktivace, deaktivace, utišení poplachu, ovládání výstupů a další speciální funkce.

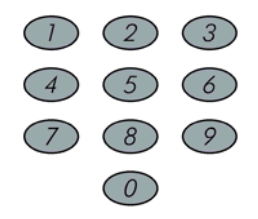

### **Funkční klávesy (A, B, C a D)**

Funkční klávesy jsou především využívány pro aktivaci skupiny zón předem definované instalační firmou při programování systému – více informací na straně 15.

Funkční klávesy mohou být také využity pro spuštění předem definované sekvence příkazů (makra), jak je popsáno na straně 37.

### **Ostatní klávesy**

Funkce ostatních kláves se mění v závislosti na režimu, v jakém jsou použity. V následující tabulce jsou popsány funkce kláves v "**normálním režimu**" a v režimu "**uživatelského programování**":

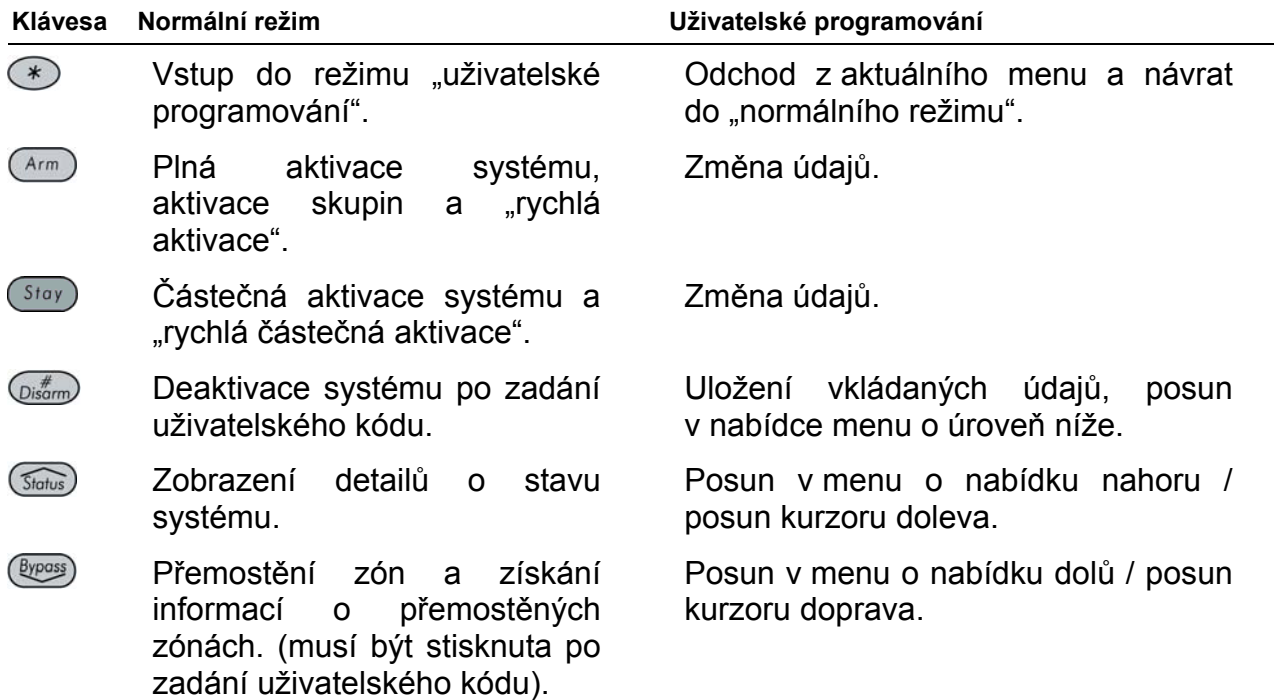

### **Nouzové klávesy**

Na klávesnici jsou tři sady nouzových kláves, které slouží pro přivolání pomoci v případu nouze či ohrožení – Policie, požár nebo zdravotní ohrožení.

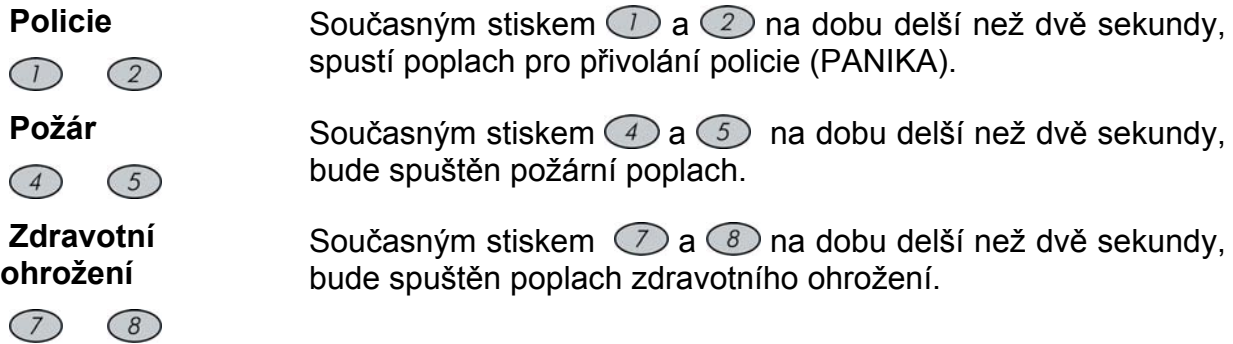

Činnosti související s vyhlášení těchto nouzových poplachů společně s popisem dalších zvukových signalizací jsou popsány na straně 49.

Váš bezpečnostní systém může být naprogramován tak, že poplachy budou přenášeny na monitorovací službu (pult centrální ochrany, PCO).

Systém také může mít různá nastavení pro odlišné typy poplachů, na základě kterých rozhoduje, zda tyto poplachy budou doprovázeny zvukovou signalizací a zda budou přenášeny na monitorovací službu).

### **Aktivace**

Aktivace (zapnutí do režimu střežení) znamená, že každé **narušení** poplachových detektorů (detektory pohybu, čidla otevření oken a dveří apod.) způsobí vyhlášení **poplachu**. Nezapomeňte, že **požární detektory, tísňová tlačítka** a spouštěče a podobné **nepřetržitě střežené zóny** spustí **poplach vždy**, bez ohledu na to, zda je systém aktivované nebo deaktivován.

Váš bezpečnostní systém ProSYS umožňuje následující druhy aktivace:

- ) **Plná aktivace**, strana 13
- ) **Částečná aktivace**, strana 14
- ) **Aktivace podsystémů**, strana 14
- ) **Aktivace skupin**, strana 15
- ) **Rychlá aktivace**, strana 16
- ) **Vynucená aktivace**, strana 16
- ) **Aktivace rádiovými tlačítky**, strana 16
- ) **Aktivace elektronickým klíčem**, strana 16
- ) **Aktivace klíčovým ovladačem**, strana 16
- \* Aktivace "kontrolou vstupu", strana 17

#### **Plná aktivace**

Plná aktivace znamená zapnutí všech poplachových detektorů (zón) do střežení, každé narušení způsobí poplach. Typické použití je tehdy, pokud všechny osoby ze střežených prostor jsou pryč a tyto prostory jsou prázdné.

#### ¾ **Aktivace:**

**1)** Zkontrolujte LED "**Připraven**" (Ready) na klávesnici. Jestliže svítí nebo bliká, systém je PŘIPRAVEN pro aktivaci.

Jestliže LED "Připraven" nesvítí ani nebliká, tak systém nelze aktivovat. V tomto případě odstraňte příčiny narušení poplachových zón (např. otevřené okno) a opakujte aktivaci.

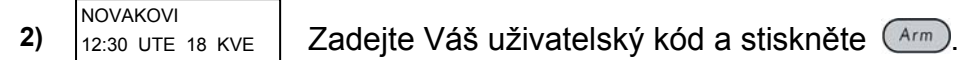

#### **POZNÁMKA:**

Pokud uděláte chybu, klávesnice třikrát krátce pípne. V takovém případě stiskněte rychle za sebou **[**¾**] [**¾**]** a opakujte zadání správně.

**NOVAKOVI** AKT: ODCH=0:32

**3)** Všechny osoby, s výjimkou osoby aktivující systém by měly již opustit zabezpečované prostory. Opusťte střežené prostory a zavřete za sebou dveře.

> Klávesnice bude pípat a LED kontrolka "**Aktivace**" (Arm) bliká. Na LCD displeji klávesnice je zobrazován ubíhající *odchodový čas* (v pravém dolním rohu).

**NOVAKOVI** AKTIVOVAN  Po uplynutí *odchodového času*, se LED kontrolka "**Aktivace**" (Arm) rozsvítí trvale.

### **Částečná aktivace**

Částečná aktivace znamená zapnutí do střežení pouze vybrané části detektorů. Typické použití je zapnutí "na noc", kdy jsou zapnuty jen detektory střežící obvod (okna, dveře), zatímco v prostorách je možno se volně pohybovat.

#### ¾ **<sup>Č</sup>ástečná aktivace:**

**1)** Zkontrolujte LED "**Připraven**" (Ready) na klávesnici. Jestliže svítí nebo bliká, systém je PŘIPRAVEN pro aktivaci.

Jestliže LED "Připraven" nesvítí ani nebliká, tak systém nelze aktivovat. V tomto případě odstraňte příčiny narušení poplachových zón (např. otevřené okno) a opakujte aktivaci.

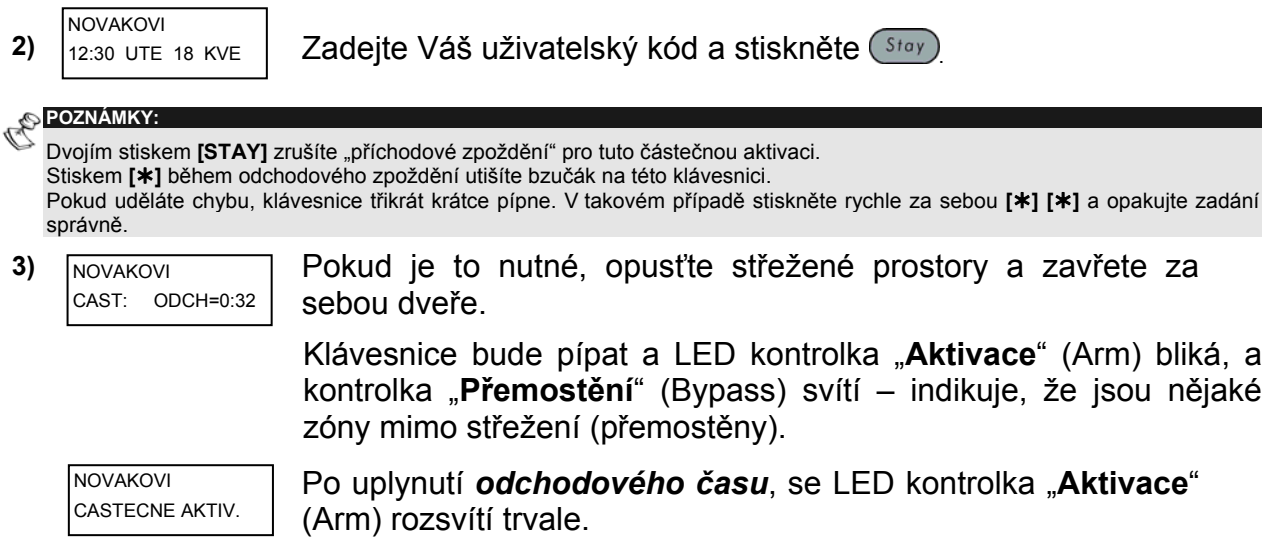

### **Aktivace podsystémů**

Jednou z výhod ProSYS je jeho schopnost rozdělení do několika podsystémů. Každý podsystém může být chápán jako samostatný bezpečnostní systém, který může být aktivován / deaktivován bez ohledu na stav ostatních podsystémů.

Podsystémy mohou být aktivovány/deaktivovány současně, nebo jednotlivě. Aktivace každého podsystému může být plná nebo částečná.

**Klávesnice a podsystémy –** Každá klávesnice je přidělena ke specifickému podsystémů (podsystémům). Hlavní uživatelský kód a uživatelský kód **Správce** může z klávesnice ovládat všechny podsystémy. statní uživatelské kódy mohou z klávesnice ovládat pouze ty podsystémy, které jsou klávesnici přiděleny.

**Společné zóny –** Podsystémy mohou mít některé zóny společné. Například kancelářské prostory, dvě firmy a jedna společná hala, kterou používají obě firmy.

Společné zóny budou aktivovány (zapnuty do střežení) pouze tehdy, pokud budou aktivovány všechny podsystémy, které jsou společné zóně (zónám) přiděleny. Společné zóny budou deaktivovány, pokud je kterýkoliv z přidělených podsystémů deaktivován. (společné zóny jsou aktivovány s posledním odchozím a deaktivovány s prvním příchozím).

Jestliže systém pracuje v "*Area* módu", společné zóny budou aktivovány, pokud je aktivován kterýkoliv z přidělených podsystémů a deaktivovány tehdy, pokud jsou všechny přidělené podsystémy deaktivovány (společné zóny jsou aktivovány s prvním odcházejícím a deaktivovány s posledním příchozím).

### **Aktivace při více přidělených podsystémech**

Pouze ten uživatel, který má povolen přístup do více podsystémů může ovládat jeden nebo více podsystémů. Pro ovládání více podsystémů musí být současně k příslušné klávesnici tyto podsystémy přiděleny.

### ¾ **Aktivace více podsystémů:**

**1)** Zkontrolujte LED "**Připraven**" (Ready) na klávesnici. Jestliže svítí nebo bliká, systém je PŘIPRAVEN pro aktivaci.

Jestliže LED "Připraven" nesvítí ani nebliká, tak systém nelze aktivovat. V tomto případě odstraňte příčiny narušení poplachových zón (např. otevřené okno) a opakujte aktivaci..

- 2) NOVAKOVI **Zadejte Váš uživatelský kód a stiskněte** (Arm.). NOVAKOVI 12:30 UTE 18 KVE
- **3)** Vyberte číslo podsystému (ů), které chcete aktivovat.

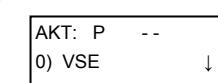

**-NEBO-**

Vyberte **0** pro aktivaci VŠECH podsystémů.

- 4) Stiskněte (Arm) pro aktivaci vybraných podsystémů.
- **5)** Pro dodatečnou aktivaci opakujte předchozí postup.

### **Například:**

- \* Aktivace podsystému 3 kódem 1234: **1-2-3-4 [ARM] [3] [ARM]**
- \* Aktivace VŠECH přidělených podsystémů kódem 1234: **1-2-3-4 [ARM] [0] [ARM]**
- ) Aktivace podsystémů 3 a 4 kódem 1234:

### **1-2-3-4 [ARM] [3] [4] [ARM]**

) Částečná aktivace podsystému 3 kódem 1234:

### **1-2-3-4 [STAY] [3] [STAY]**

#### **Aktivace skupin**

Skupinová aktivace umožňuje aktivovat skupinu zón v podsystému pomocí jedné funkční klávesy. Skupiny pro aktivaci jsou definovány při instalaci systému.

#### ¾ **Aktivace skupiny (systém má jeden podsystém):**

**1)** Zadejte Váš kód následovaný stiskem funkční klávesy (A-D) odpovídající skupině, kterou chcete aktivovat. Vybraná skupina bude aktivována.

Například pro aktivaci skupiny A stiskněte:

### **[KÓD] [A]**.

**2)** Pro aktivaci jiné skupiny opakujte krok 1

### ¾ **Aktivace skupiny (jestliže je uživatelský kód přidělen více než jednomu podsystému):**

**1)** Zadejte Váš kód následovaný stiskem funkční klávesy (A-D) odpovídající skupině, kterou chcete aktivovat. Zadejte číslo podsystému, ve kterém je definována Vámi požadovaná skupiny a stiskněte opět funkční klávesu.

Například pro aktivaci skupiny A v podsystému 2 stiskněte: **[KÓD] [A] [2] [A]**.

**2)** Pro aktivaci jiné skupiny opakujte krok 1.

### **POZNÁMKA:**

Pokud má Váš systém povolenu "rychlou aktivaci", není nutné zadávat uživatelský kód pro aktivaci, postačí pouze stisk funkční klávesy a vybraná skupina bude aktivována.

### **Rychlá aktivace**

Rychlá aktivace umožňuje pohodlnou aktivaci jedním stiskem klávesy bez zadávání uživatelského kódu.

**POZNÁMKA:** Rychlá aktivace musí být povolena při instalaci systému.

- ¾ **Rychlá "Plná aktivace":** 
	- Stiskněte  $\left( \frac{Arm}{r} \right)$ . Systém (podsystém) bude aktivován.

¾ **Rychlá "Částečná aktivace":** 

- \* Stiskněte <sup>(stay</sup>). Systém (podsystém) bude částečně aktivován.
- ¾ **Rychlá aktivace skupiny:** 
	- ) Stiskněte funkční klávesu (A-D) odpovídající skupině, kterou chcete aktivovat. Vybraná skupina bude aktivována.

#### **Vynucená aktivace**

Vynucená aktivace je funkce, umožňují aktivovat systém, přestože jsou nějaké zóny narušeny. Funkce "rychlá aktivace" musí být povolena při instalaci systému.

**VAROVÁNÍ:** 

Vynucená aktivace může způsobit, že některé zóny nebudou střeženy, přestože podsystém je aktivován.

#### **Aktivace rádiovými tlačítky**

Systém může být aktivován prostřednictvím tlačítka na rádiovém ovladači. Vlastnosti ovladače jsou stanoveny při instalaci systému. Více informací v návodu k rádiovému ovladači.

#### **Aktivace elektronickým klíčem**

Systém může být aktivován prostřednictvím elektronických klíčů. Vlastnosti jsou stanoveny při instalaci systému. Více informací v návodu k elektronickým klíčům.

#### **Aktivace klíčovým ovladačem**

Jestliže je Váš systém vybaven speciálním ovladačem (například zámek s klíčem, nebo jiným zařízením s elektrickým kontaktem), pak může být aktivován / deaktivován pomocí tohoto ovladače.

### **Aktivace "kontrolou vstupu"**

Jestliže je Váš systém vybaven kontrolou vstupu Rokonet, můžete aktivovat / deaktivovat systém prostřednictvím čteček kontroly vstupu. Více informací v návodu pro kontrolu vstupu.

### **Deaktivace**

Deaktivace systému znamená vypnutí detektorů ze střežícího režimu. Nezapomeňte, že v systému mohou být detektory a zařízení, která střeží neustále, bez ohledu na to, zda je systém aktivován či deaktivován (požární detektory, tísňová tlačítka, detektory úniku plynu apod.).

Systém ProSYS umožňuje následující druhy deaktivace:

- ) **Deaktivace systému**, níže
- ) **Utišení po poplachu**, strana 18
- ) **Deaktivace podsystému**, strana 19
- ) **Deaktivace pod nátlakem**, strana 19
- ) **Vypnutí požárního poplachu**, strana 20

#### **Deaktivace systému**

Deaktivace vypne ze střežení všechny detektory v podsystému.

#### ¾ **Deaktivace systému:**

- **1)** Jestliže jste mimo střežené prostory, otevřete vstupní dveře. Klávesnice začne pípat, jako indikace probíhajícího vstupního zpoždění.
- **2)** Před tím, než uplyne nastavené vstupní zpoždění, zadejte Váš kód a stiskněte  $\binom{#}{\text{Disorm}}$

#### **POZNÁMKA:**

Pokud uděláte chybu, klávesnice třikrát krátce pípne. V takovém případě stiskněte rychle za sebou **[**¾**] [**¾**]** a opakujte zadání správně.

### **Utišení po poplachu**

Systém bude deaktivován a předchozí poplach bude utišen.

- ¾ **Utišení poplachu:** 
	- **1)** Jestliže jste mimo střežené prostory, otevřete vstupní dveře. Klávesnice začne pípat, jako indikace probíhajícího vstupního zpoždění.
	- **2)** Podívejte se na klávesnici. Pokud bude zobrazeno některé z následujících hlášení, pak byl poplach:

)Pro klávesnici LED:

- Kontrolka **Aktivace** (Arm) bliká.
- Nějaká kontrolka **Zóny** (Zone) svítí nepřerušovaně.
- Kontrolka **Požár** (Fire) svítí nepřerušovaně.

\*Pro klávesnici LCD:

- Kontrolka **Aktivace** (Arm) bliká, a na displeji je zobrazena zóna, která je v poplachu..
- **3)** Zadejte Váš kód a stiskněte **Disampl**. Jestliže byl předchozí poplach, kontrolka **Aktivace** a odpovídající kontrolka **Zóny** budou blikat po dobu "zobrazení poplachové paměti", která je 60 sekund.
- **4)** Jestliže používáte LCD klávesnici, jsou odpovídající zóny zobrazeny na displeji a můžete listovat v jejich zobrazení.
- **5)** (Volitelně) Pro opuštění režimu "zobrazení poplachové paměti" ještě před uplynutím času stiskněte  $(*)$ .

# **POZNÁMKY:**

Doporučujeme nevstupovat do střežených prostor, kde byl poplach před příjezdem policie, když si nejste jisti, že se nejedná o falešný poplach.

V některých případech (stanoveno při instalaci systému) může být vyžadováno po poplachu zadání servisního kódu. V takovém případě bude na displeji LCD klávesnice zobrazeno: **Nepřipraven - technický reset**

#### $\bigwedge$  Duežité

Jestliže byl poplach způsoben požárním detektorem, kontrolka Požár na klávesnici zůstane svítit, pokud musí být požární detektor resetován (vynulován), aby mohl opět vyhlásit poplach. Dokud nebude požární detektor resetován, nebude možné systém aktivova (zapnout do střežení).

Pro reset (nulování) požárních detektorů stiskněte: **[**¾**] [2] [2] [KÓD] [ENTER]**.

Stiskněte [ $*$ **] [** $*$ **]** pro opuštění režimu "uživatelské programování".

### **Deaktivace podsystémů**

Deaktivace podsystémů umožňuje deaktivaci jednotlivých samostatných částí bezpečnostního systému.

#### ¾ **Deaktivace podsystémů:**

- **1)** Zadejte Váš kód a stiskněte  $\overline{O}$
- **2)** Zadejte číslo podsystému (**1**-**8**).

#### **-NEBO-**

Pro deaktivaci všech podsystémů zadejte **0**.

#### **- NEBO -**

Na LCD klávesnici lze pomocí kláves (status) nebo (Byposs) vybírat požadovaný podsystém – dle jeho názvu (nebo zadat číslo podsystému).

- **3)** Stiskněte <sub>Disam</sub> pro potvrzení. Na několik sekund se zobrazí potvrzující hlášení.
- **4)** Opakujte předchozí kroky pro deaktivaci dalších podsystémů..

#### **Příklad:**

- ) Pro deaktivaci podsystému 3 kódem 1234: **1-2-3-4 [DISARM] [3] [DISARM]**
- ) Pro deaktivaci VŠECH podsystémů kódem 1234:
- ) **1-2-3-4 [DISARM] [0] [DISARM]**
- ) Pro deaktivaci podsystémů 3 a 4 kódem 1234:
- ) **1-2-3-4 [DISARM] [3] [4] [DISARM]**

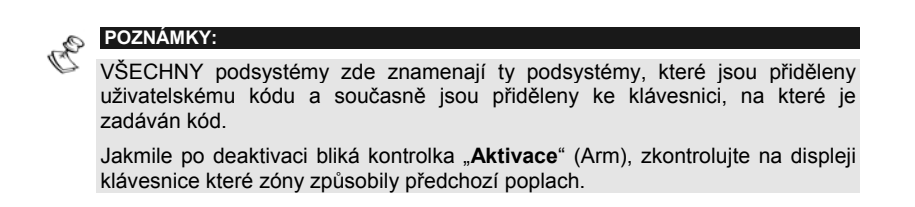

#### **Deaktivace pod nátlakem**

V případě, že jste donuceni násilím k deaktivaci systému, můžete použít nátlakový kód. Tento speciální nátlakový kód deaktivuje systém běžným způsobem, ale v pozadí, skrytě vysílá hlášení o poplachu přepadením na monitorovací stanici (PCO).

Nátlakový kód je uživatelský kód, ke kterému je přičtena hodnota "1" (to znamená, že každý uživatelský kód má automaticky přidělen nátlakový kód) – viz. příklady:

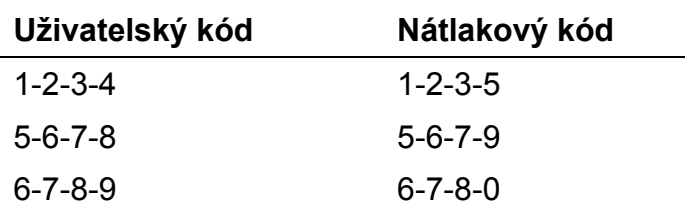

Nátlakový kód nesmí být použit bez příčiny, nahodile či omylem. Pokud je systém napojen na monitorovací stanici (PCO, policie ap.), je reakce na tento druh poplachu bezprostřední a rychlá!

#### ¾ **Deaktivace použitím nátlakového kódu:**

- **1)** Jestliže jste mimo střežené prostory, otevřete vstupní dveře. Klávesnice začne pípat, jako indikace probíhajícího vstupního zpoždění.
- 2) Zadejte Váš uživatelský kód a stiskněte **(Disamn)**. Systém (podsystém –y) bude deaktivován a současně bude vyslán signál na monitorovací stanici (PCO).

#### **Vynulování požárního poplachu**

Některé typy požárních detektorů musí být po vyhlášení požárního poplachu resetovány (vynulovány). Nulování požárních detektorů se provádí odpojením napájecího napětí na předem definovanou dobu.

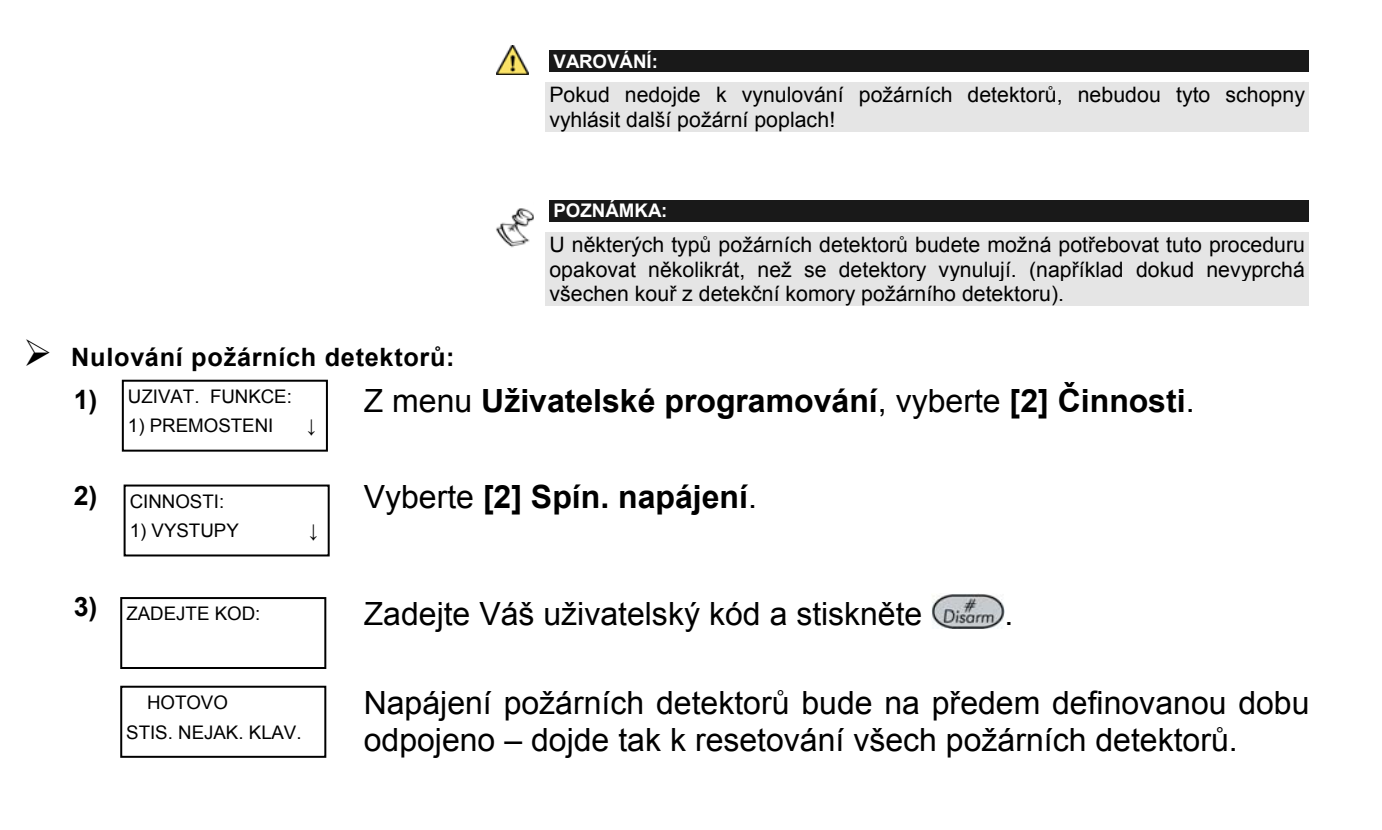

# **Kapitola 4: Přemostění zón**

### **[\*] [1] [KÓD] [#] [1]**

Pokud není nějaká poplachová zóna v klidu (uzavřena, nenarušena), kontrolka na klávesnici "**Připraven**" (Ready) nesvítí a systém nelze aktivovat (zapnout do střežení). Funkce "**přemostění**" umožňuje aktivovat systém (podsystém) bez těchto narušených zón.

Přemostit zónu může být zapotřebí v případě, že potřebujete dočasně vytvořit nestřeženou oblast v zabezpečeném systému, nebo v případě, že některý detektor má poruchu a potřebujete aktivovat systém bez tohoto detektoru (do doby než bude detektor opraven).

> **VAROVÁNÍ:**  Přemostěním zón můžete snížit úroveň zabezpečení prostor!

Před vlastní procedurou přemostění zón, identifikujte zóny, které jsou narušeny:

- ) **Klávesnice LED:** Číslo narušené zóny bude na LED kontrolkách klávesnice blikat.
- Klávesnice LCD: Zadejte Váš uživatelský kód a stiskněte (Status), a pomocí kláves se šipkou dolů či nahoru nalistujte zónu (zóny), které jsou "nepřipraveny". Na displeji LCD klávesnice budou zobrazeny jen ty "nepřipravené" (narušené) zóny, které přísluší autorizaci uživatelského kódu či klávesnice.

¾ **<sup>P</sup>řemostění zón:** 

1) **NOVAKOVI** Zadejte Váš kód a stiskněte **Byposs**). LED kontrolka "Přemostění" (Bypass) se rozsvítí. NOVAKOVI 12:30 UTE 18 KVE

**POZNÁMKA:** 

Pokud uděláte chybu, klávesnice třikrát krátce pípne. V takovém případě stiskněte rychle za sebou **[**¾**] [**¾**]** a opakujte zadání správně.

**2)** PREM. Z=01 (ZA) N Zadejte číslo zóny. **ZONA 01** ↓

Zadáním stejného čísla podruhé, zrušíte přemostění této zóny ("přepínací" funkce).

Pokud potřebujete přemostit více zón, pokračujte v zadávání příslušných čísel zón. Například pro přemostění zón 2 a 13 s použitím kódu 1234, zadejte:

**1-2-3-4**  $\left(\frac{Bypass}{B} \right)$  **02 13**  $\left(\frac{#}{Disorm}\right)$ .

Pro zrušení přemostění pouze zóny 2 s použitím kódu 1234, zadejte:

 $1-2-3-4$   $(Bypross)$   $02$   $(Disorm)$ .

**3)** Po ukončení zadání čísel zón, stiskněte  $\overline{O^{i_{\text{atom}}}}$ .

#### **POZNÁMKY:**

Přemostění všech zón bude automaticky zrušeno po aktivaci a následné deaktivaci systému. Kontrolka "Přemostění" (Bypass) nebude svítit v režimu "Plná aktivace".

# **Kapitola 5: Uživatelské aplikace – ovládání výstupů**

### **[\*] [2] [KÓD] [#] [1]**

Na výstupy ProSYS můžete připojit nějaká elektrická zařízení, jako například světla, topení, ventilátory ap. Tato zařízení mohou být zapínána / vypínána systémem ProSYS automaticky, nebo ručně prostřednictvím klávesnice.

Existují dva základní způsoby ovládání výstupů:

- ) **Přepínací:** Jeden příkaz výstup sepne, druhý příkaz výstup rozepne.
- ) **Pulzní:** Příkaz výstup překlopí do druhého stavu na předem definovanou dobu, pak se výstup automaticky vrátí do původního stavu.

Vlastnosti výstupů a jejich nastavení je definováno při instalaci systému. Více informací Vám podá vaše instalační společnost.

**POZNÁMKY:**  Q, Programovatelný výstup může být nastaven do funkce "sledování kódu". Více informací podá Vaše instalační společnost.

Každý programovatelný výstup může být pojmenován pro snadnější identifikaci a obsluhu (např.: "topení", "světlo", a pod.).

Programovatelné výstupy mohou být také ovládány prostřednictvím vzdáleného telefonu – v případě, že je v systému instalován "interaktivní hlasový modul". Více informací v návodu pro Interaktivní hlasový modul.

Programovatelné výstupy se mohou ovládat z klávesnice dvojím způsobem:

- ) Z menu **Uživatelské programování**, jak je popsáno na této straně.
- ) Zadáním uživatelského kódu, jak je popsáno na následujíc straně.

### **Ovládání uživatelských funkcí (výstupů) z uživatelského menu**

Programovatelné výstupy mohou být ovládány uživatelem, který má přidělen kód s příslušnou autorizací (oprávněním).

#### ¾ **Ovládání výstupů z menu "Uživatelské programování":**

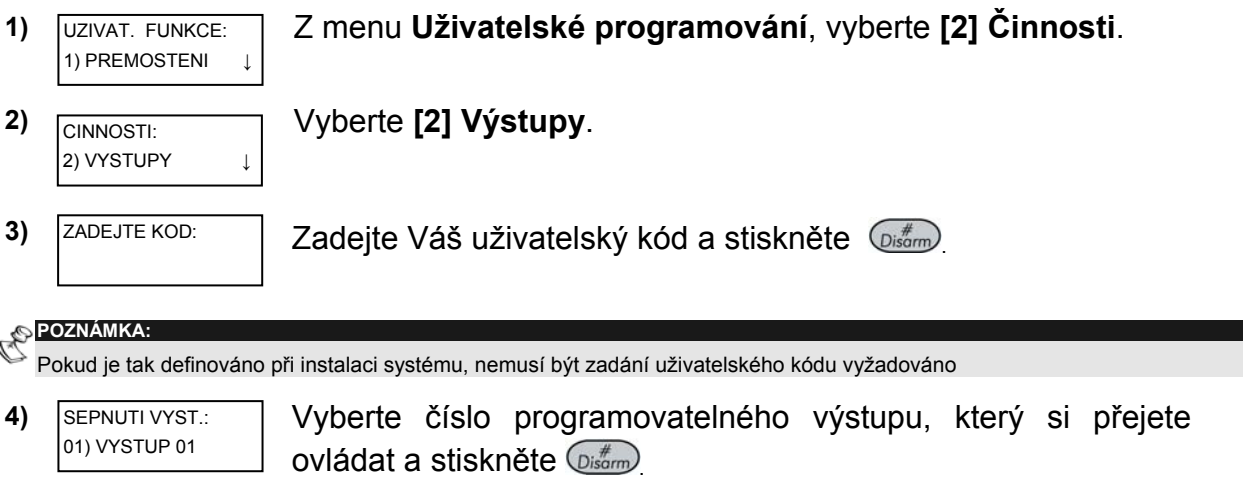

 Vybraný programovatelný výstup je aktivován (sepnut, rozepnut).

### **Ovládání uživatelských funkcí zadáním kódu**

SEPNUTI VYST.: VYSTUP SEPNUT

Uživatel s autorizací kódu "**Pouze výstup**" může ovládat výstupy pouhým zadáním kódu a stisknutím  $\overline{\mathbb{O}(\mathbb{R}^n)}$ . Stav všech přidělených výstupů bude následně změněn.

# **Kapitola 6: Nastavení čísel "Následuj mne"**

### **[\*] [2] [7] [KÓD] [#]**

V případě poplachu nebo nějaké události systém ProSYS může vytočit telefonní čísla a tónovým signálem nebo hlasovou zprávou odpovídající vzniklé události oznámit na běžném telefonním přístroji poplach nebo požadovanou událost.

### ¾ **Zadání / změna telefonních čísel "Následuj mne":**

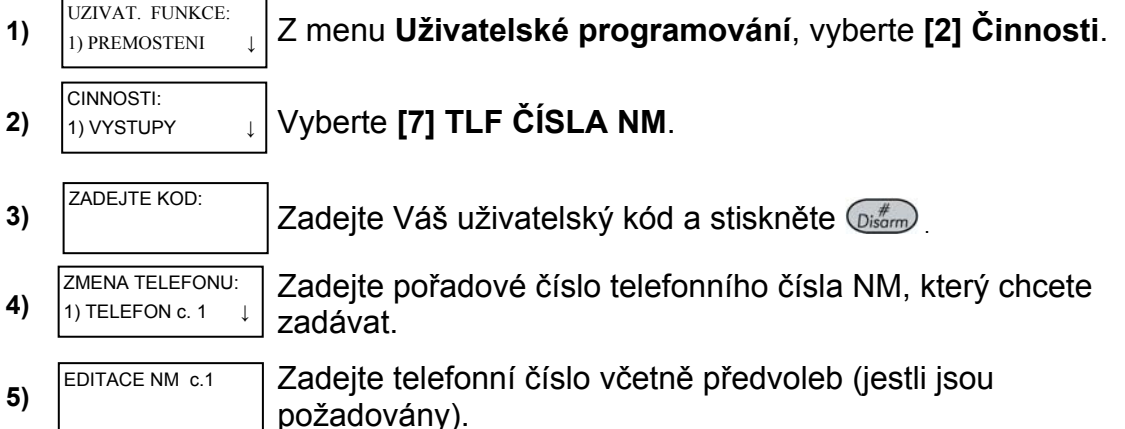

Po zadání telefonního čísla budou zobrazeny další dva dotazy. Tyto dotazy umožní upřesnit vlastnosti hlášení, pokud je nainstalovaný "Rozšířený hlasový modul". Telefonní čísla "Následuj mne" mohou být využity také pro dálkové ovládání systému z klávesnice telefonu. Více informací je uvedeno v manuálu pro "Rozšířený hlasový modul".

**6)** Vyberte jednu z následujících voleb pro definici oprávnění: 6) POVOL. NM C 1 DALKOV.PROGRAM:N

**A:** Uživatel tohoto telefonního čísla **má** oprávnění k přístupu do menu "**dálkové ovládání"** pro aktivaci, deaktivaci, přemostění zón, ovládání výstupů, přemostění zón, spínání výstupů, změnu čísel NM, a dálkový odposlech a hovor do střežených prostor.

**N:** Uživatel tohoto telefonního čísla **nemá** oprávnění k přístupu do menu "**dálkové ovládání**".

**7)** Vyberte jednu z následujících voleb pro definici oprávnění: **A:** Uživatel tohoto telefonního čísla má přístup k menu POVOL. NM C 1 DALK.POSLECH: N

"**Potvrzení**" pro dálkový odposlech a hovor do střežených prostor.

**N:** Uživatel tohoto telefonního čísla nemá přístup do menu "Potvrzení" pro dálkový odposlech a hovor do střežených prostor. Více informací je uvedeno v manuálu pro "Rozšířený hlasový modul".

V případě potřeby, je možno do telefonního čísla zadat speciální znaky s následujícími funkcemi. Požadované speciální znaky je možno zadávat klávesami <sup>(Stay</sup>) nebo (Arm) (opakovaným stisknutím těchto kláves zadáte požadovaný znak), nebo můžete použít klávesovou zkratku ("postup").

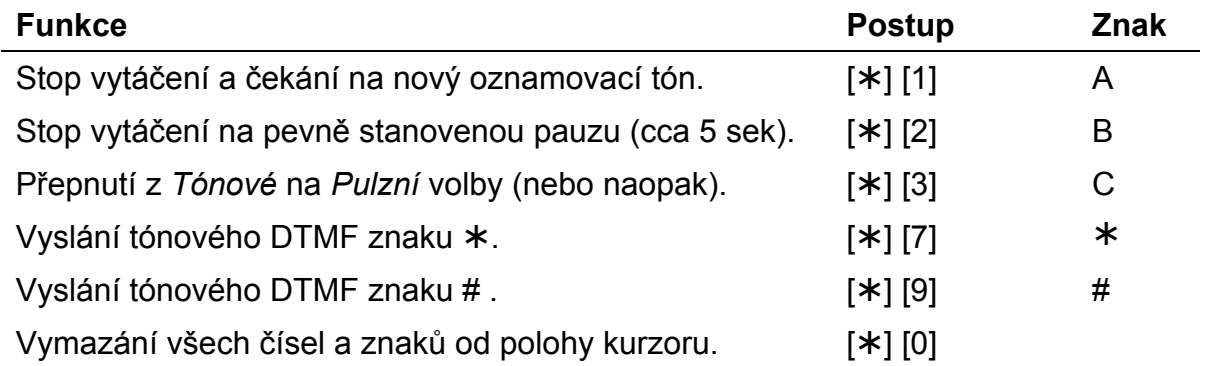

**POZNÁMKA:** Pro vymazání celého telefonního čísla posuňte kurzor na začátek a stiskněte **[**¾**] [0]**.

Po ukončení zadávání telefonního čísla stiskněte  $\overline{\mathbb{O}^{*}_{\text{isom}}}$  a telefonní číslo bude uloženo.

Telefonní číslo může obsahovat až 32 znaků.

# **Kapitola 7: Uživatelské kódy**

Pro přístup k většině funkcí systému ProSYS je vyžadováno zadání bezpečnostního kód (uživatelského kódu) na klávesnici.

Každý zadaný uživatelský kód má přidělenu úroveň autorizace (přístupu). Vyšší úroveň autorizace znamená, že uživatel má přístup k více systémovým funkcím, nižší úroveň autorizace znamená více omezení pro přístup k funkcím systému. V systému je možno nastavit **osm různých úrovní autorizace**, jak je popsáno na straně 41.

Každý uživatelský kód může mít různou délku až 6 číslic, podle nastavení Vaší instalační společností, počet uživatelských kódů je závislý na modelu systému:

- ) Systém **ProSYS 128** umožňuje zadat až **99** různých uživatelských kódů.
- ) Systém **ProSYS 40** umožňuje zadat až **60** různých uživatelských kódů.
- ) Systém **ProSYS 16** umožňuje zadat až **30** různých uživatelských kódů.

Z výroby je **Hlavní kód** Vašeho systému ProSYS nastaven na hodnotu **1-2-3-4**. Pokud Vám tento kód nezměnila Vaše instalační společnost při montáži systému, je nutné, aby jste tento kód změnili na svůj vlastní. Pro změnu Hlavního kódu nebo pro nastavení / změnu dalších uživatelských kódů postupujte podle následujících instrukcí.

### **Nastavení a změna uživatelských kódů**

### **[\*] [5] [KÓD] [#] [1]**

**Hlavní** kód - může měnit všechny uživatelské kódy

**Správce** kód - může měnit všechny kódy kromě Hlavního

**Vedoucí** kód - může měnit sebe a kódy Uživatele v podsystémech, které má přiděleny

**Uživatel** kód – může měnit pouze svůj vlastní kód

Ostatní kódy nemají oprávnění ke změně kódů.

#### ¾ **Nastavení / změna uživatelského kódu:**

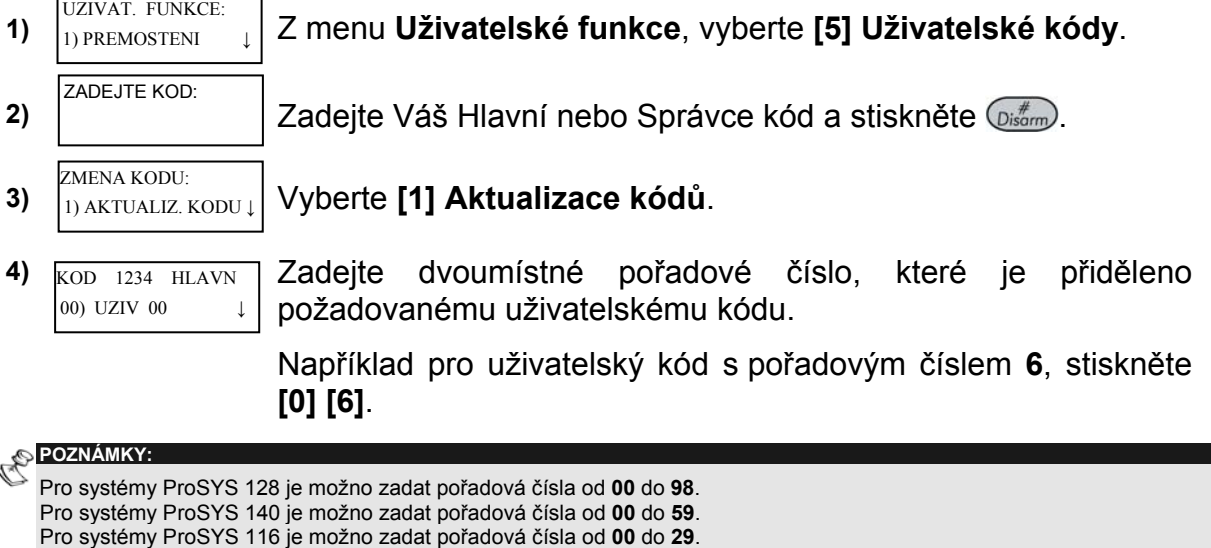

- 5) **kod vzikladu vziv zadejte požadovaný uživatelský kód a stiskněte**  $\overline{O_{\text{sigma}}^*}$ **.** UZIV ZADANI: 0
- KOD: PRIJATY

6) <sub>kop: 06, uziv</sub> Jestliže je vše v pořádku, ozve se jeden dlouhý potvrzovací tón a je zobrazena potvrzovací zpráva. Pokud ne, ozve se trojí chybové pípnutí.

- 7) **KOD 0 UZIV** Opakujte předchozí kroky pro zadání / změnu dalších uživatelských kódů.  $KOD 0$ 07) UZIV 07  $\updownarrow$
- **8)** Jakmile jsou všechny kódy zadány / změněny, stiskněte rychle za sebou pro návrat do menu **Uživatelské funkce.**

# **Vymazání uživatelských kódů**

V některých případech může být zapotřebí úplně vymazat (zrušit) nějaký uživatelský kód. Nezapomeňte, že Hlavní kód nemůže být vymazán (zrušen), přestože může být měněn.

Systém musí být v deaktivovaném stavu před mazáním kódů.

### ¾ **Vymazání uživatelského kódu:**

- **1)** Následujte kroky 1-3 z předchozího postupu.
- **2)** Zadejte dvoumístné pořadové číslo, které je přiděleno požadovanému uživatelskému kódu, který má být vymazán.. Například pro vymazání uživatelského kódu s pořadovým číslem 6, stiskněte **[0] [6]**. KOD 1234 HLAVN 00) UZIV 00
- UZIV ZADANI: \*\*\*\*
- 3)  $\begin{bmatrix} \text{KOD}: & 06, & \text{UZIV} \\ \text{Stiskněte} & \text{I01} & \text{následovanou} \end{bmatrix}$

4) **KOD:** 06, UZIV Jestliže je vše v pořádku, ozve se jeden dlouhý potvrzovací tón a je zobrazena potvrzovací zpráva. Pokud ne, ozve se trojí chybové pípnutí.

 $KOD 0$ 07) UZIV 07

 $KOD:$ PRIJATY

5)  $\begin{bmatrix} \text{KOD} & 0 & \text{UZIV} \\ 0 & \text{UZIV} & 07 \end{bmatrix}$  Opakujte předchozí kroky pro další kódy.

**6)** Jakmile jsou všechny požadované kódy vymazány, stiskněte rychle za sebou pro návrat do menu **Uživatelské funkce.**.

# **Úrovně autorizace uživatelských kódů**

### **[\*] [5] [KÓD] [#] [2]**

Každý jednotlivý uživatel, který má přidělen uživatelský kód má současně přidělenu příslušnou úroveň autorizace. Vyšší úroveň autorizace umožňuje přístup k více funkcím systému, nižší úroveň autorizace znamená více omezení pro užívání systému. V systému ProSYS je možno přidělovat jednu z devíti úrovní autorizace, jak je popsáno dále.

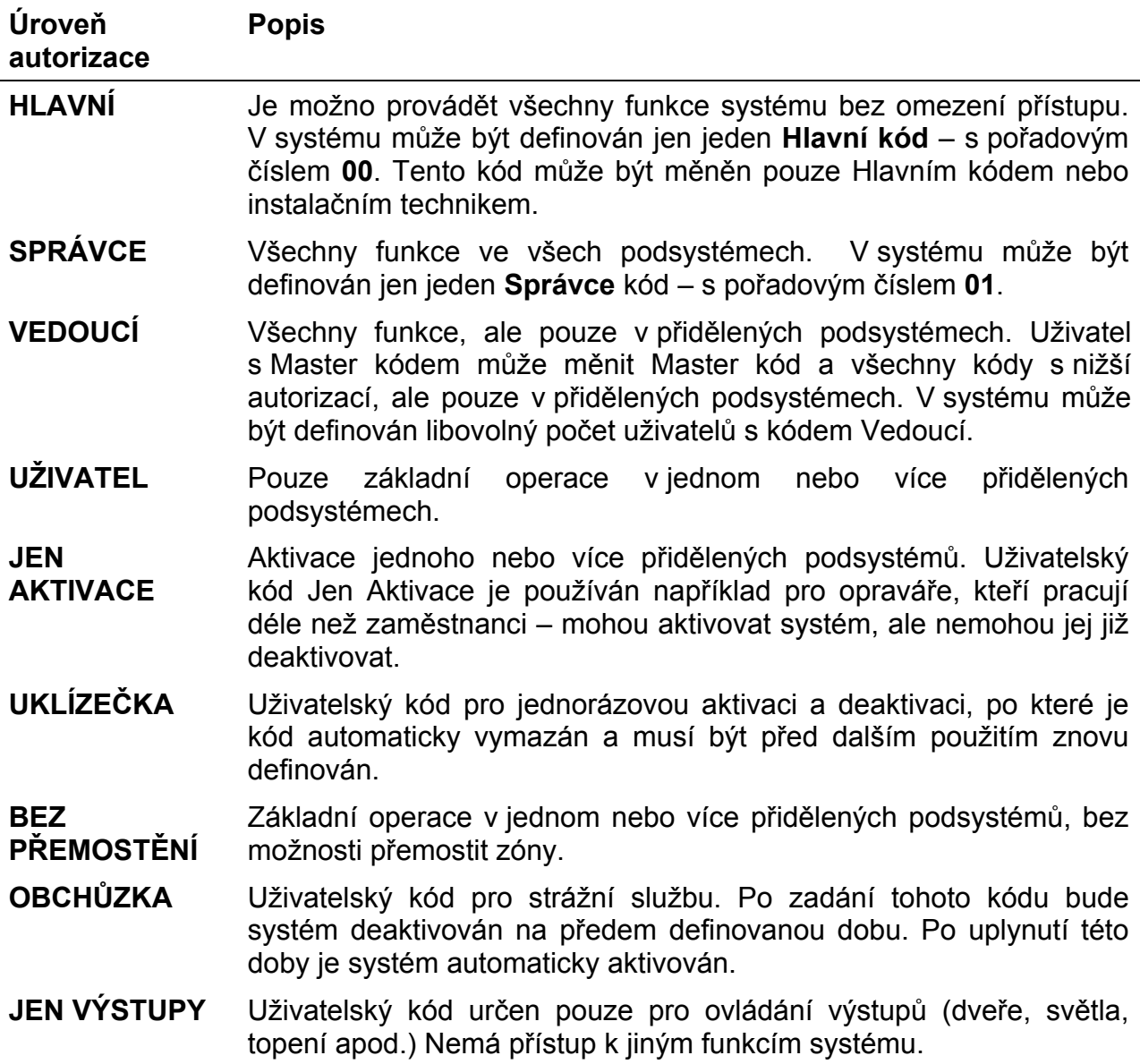

# **Zadávání popisu uživatele**

**[\*] [5] [KÓD] [#] [4]** - Instalační nebo Hlavní

Můžete změnit názvy identifikující jednotlivé uživatele změnou výchozích názvů (Uživatel 1, Uživatel 2, a pod.) na názvy dle potřeby (Novak, Pilna a pod.).

### ¾ **Zadání popisu uživatele:**

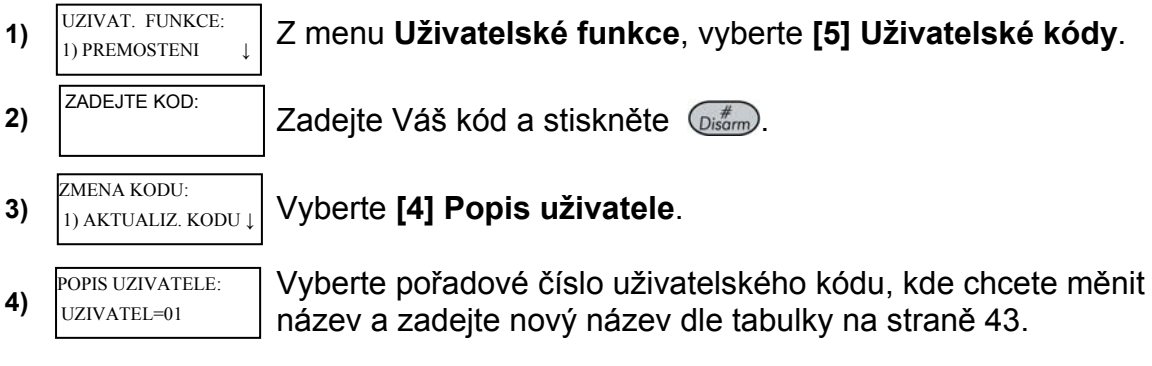

### **Tabulka znaků**

Použijte klávesy na klávesnici pro zadávání znaků dle následující tabulky. Vícenásobným stiskem klávesy vybíráte požadovaný znak dostupný "pod touto klávesou". ProSYS umožňuje pro zadání názvů vybírat ze 74 znaků (písmena, číslice a symboly).

# **POZNÁMKY:**

Znaky zadávané dle následující tabulky neobsahují speciální znaky s českou diakretikou.

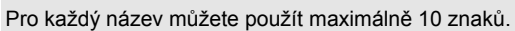

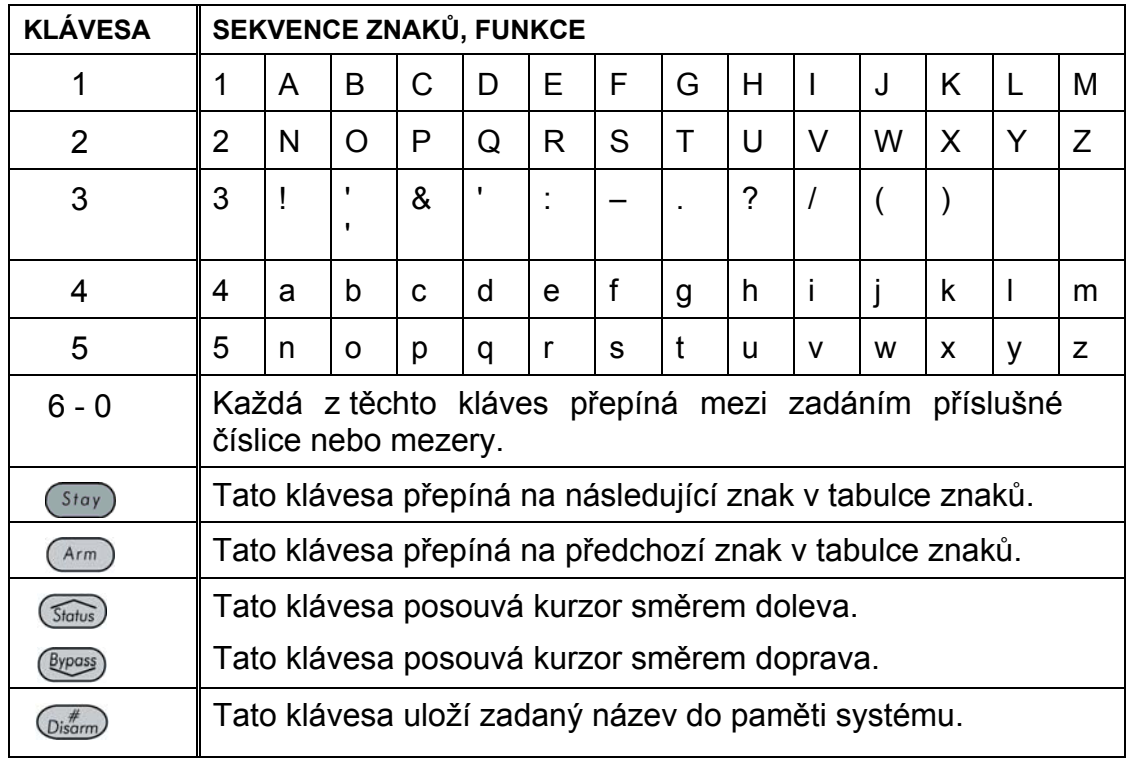

# **Přidělení dvojnásobných kódů**

# **[\*] [5] [KÓD] [#] [7]**

Dvojité kódy je funkce výrazně zvyšující bezpečnostní úroveň systému. Deaktivace systému je možná pouze předem definovanou dvojicí uživatelů. Zabrání deaktivaci systému zadáním pouze jednoho uživatelského kódu. Pro deaktivaci je nutné zadat oba dva uživatelské kódy definované v páru a to v rozmezí max. 60. sekund.

![](_page_28_Figure_3.jpeg)

# **Kapitola 8: Zobrazení poruch**

### **[\*] [3] [1] [KÓD] [#]**

Pokud kontrolka **Power** (napájení) bliká rychle, znamená to, že v systému nastala nějaká porucha(y). Následujícím postupem zobrazíte, o jaké poruchy se jedná. Podrobnosti a popis poruch jsou uvedeny na straně 47.

Před zobrazením poruch musí být systém deaktivován.

### ¾ **Zobrazení poruch:**

![](_page_29_Picture_170.jpeg)

Pokud používáte LED klávesnici, pro zobrazení poruch použijte tento postup: stiskněte klávesy **[3] [1] [UŽIVATELSKÝ KÓD] [ENTER].** Kontrolky zón (**Zone)** budou blikat v závislosti na existujících poruchách.

# **POZNÁMKA:**

V některých případech můžete být schopni poruchy odstranit sami a obnovit tak normální provoz systému. V některých případech, ale odstranění poruch vyžaduje zásah odborného servisu (Vaší instalační firmy). Jakmile jsou všechny poruchy odstraněny, kontrolka **Power** (napájení) začne opět svítit nepřerušovaně.

# **Kapitola 9: Nastavení a změna systémového času a datumu**

### **[\*] [6] [KÓD] [#] [1] / [2]**

Pro správnou činnost systému ProSYS musí být nastaven správný datum a čas.

### **Nastavení a změna systémového času**

Změna (nastavení) systémového času a datumu se provádí v menu **Nastavení hodin**.

### ¾ **Nastavení / změna systémového času:**

![](_page_30_Figure_6.jpeg)

### **Nastavení a změna systémového datumu**

Změna (nastavení) systémového času a datumu se provádí v menu **Nastavení hodin**.

#### ¾ **Nastavení / změna systémového datumu:**

![](_page_30_Figure_10.jpeg)

# **Kapitola 10: Plánovač týdenního programu**

### **[\*] [6] [KÓD] [#] [5]**

Plánovač týdenního programu umožňuje nastavit některé automatické funkce systému. Plánovač umožňuje nastavit pro každý den dva časové intervaly, které mohou sloužit pro ovládání následujících funkcí:

- ) **Automatická aktivace/deaktivace**, níže
- ) **Automatické spínání výstupů**, strana 34
- ) **Omezení uživatelů**, strana 35

Můžete definovat dva časové úseky automaticky pro každý den v týdnu nebo individuálně pro každý den v týdnu. Pro usnadnění nastavení plánovače, použijte tabulku v *Dodatku C: Nastavení plánovače*, na straně 50.

### **Automatická aktivace / deaktivace**

Nastavení automatické aktivace / deaktivace systému v předem definovaných časových intervalech.

Při definici plánovače pro automatickou aktivaci / deaktivaci můžete nastavovat následující parametry: **Podsystém**, **Mód aktivace**, **Čas**, a **Popis**.

#### ¾ **Definice automatické aktivace / deaktivace:**

![](_page_32_Figure_1.jpeg)

#### **POZNÁMKA:**

Změňte čas **00:00** pokud si nepřejete vykonávat automatickou funkci pro tento den.

![](_page_33_Figure_0.jpeg)

02) PLANOVAC 01 1

 Definice časů pro úterý a pro ostatní dny v týdnu. Postupujte stejně jako v předchozích krocích 12 až 16.

Jakmile nastavíte poslední požadovaný den, můžete pokračovat nastavením popisu pro plánovač..

19) **POPIS PLANOVACE** Zadejte požadovaný název pro plánovač s využitím tabulky znaků popsané na straně 28.

**20)** PLANOVAC: Můžete pokračovat v definici dalších plánovačů, pokud jsou zapotřebí.

# **Definice programovatelných výstupů**

Jako součást domácí automatizace je možnost nastavení programovatelných výstupů tak, aby spínaly a rozpínaly v předem definovaných časech. V každém programu plánovače můžete ovládat až čtyři programovatelné výstupy současně.

Při definici plánovače pro automatické ovládání výstupů můžete nastavovat následující parametry: **Výstupy, časový plán, Dovolené**, a **Popis**.

### ¾ **Definice plánovače programovatelných výstupů:**

**1)** Z menu **Uživatelské funkce**, vyberte **[6] Hodiny**. 2)  $\vert$ <sup>ZADEJTE ROD.</sup>  $\vert$  Zadejte Váš uživatelský kód a stiskněte  $\left(\sum_{s}^{*}$ **3)** Vyberte **[5] Plánovač**. **4)** Vyberte číslo programu plánovače pro automatické nastavení výstupů. **5)** Vyberte **[2] VY Zap/Vyp**. **6)** Vyberte **[1] Prog.výstupy**. V tomto nastavení můžete zadat výstupy, které budou ovládány tímto programem plánovače. **7)** Vyberte, zda zobrazený programovatelný výstup bude zahrnut do plánovače. Klávesou (Stay) nastavte poslední písmeno na druhém řádku displeje klávesnice takto: **A:** Je zahrnut do programu plánovače. **N:** Není v programu plánovače. UZIVAT. FUNKCE: 1) PREMOSTENI ZADEJTE KOD: NASTAVENI HODIN: 1)SYSTEMOVY CAS ↓ PLANOVAC: 01)PLANOVAC 01 ↓ PLAN 01: 1)AKT./DEAKT. ↓ VY ZAP/VYP 1)PROG.VYSTUPY ↓ PROG.VYSTUP P:01 01)VYSTUP 01 N ↓

**8)** Nastavte ostatní programovatelné výstupy, jsou-li požadovány do programu plánovače opakováním postupu v kroku 7.

![](_page_34_Picture_326.jpeg)

**14)** Můžete pokračovat v definici dalších plánovačů, pokud jsou zapotřebí.

### **Definice a programování omezení uživatelů**

02)PLANOVAC 02 ↕

Funkce omezení uživatelů umožňuje předem určeným uživatelům zabránit v deaktivaci systému během nastavených časových intervalech. Ve výchozím nastavení není nastaveno žádné omezení uživatelů.

Při definici a programování omezení uživatelů můžete nastavovat následující parametry: **Uživatelé**, **Časový plán**, a **Popis**.

![](_page_34_Figure_6.jpeg)

UZIV.CISLO 00)UZIV 00 N↓

**7)**  $\begin{array}{ccc}\n\sqrt{2}V\sqrt{C(SLO)} & P:03 \\
\hline\n\sqrt{2}V\sqrt{C(SLO)} & N\sqrt{C(SLO)}\n\end{array}$  **Vyberte, zda zobrazený uživatel bude zahrnut do plánovače** omezení deaktivace pro uživatele. Klávesou (Stay) nastavte poslední písmeno na druhém řádku displeje klávesnice takto:

**A:** Je zahrnut do programu plánovače.

**N:** Není v programu plánovače.

**8)**  $\begin{bmatrix} \overline{OMEZUZIV. & P:03} \\ 2DEN/CAS & 1 \end{bmatrix}$  Vyberte **[2] Den/Čas.** OMEZ.UZIV.  $2$ )DEN/CAS VYBER DEN: 1)PONDELI ↓ OMEZ.UZIV. P:03 1)CISLO UZIV. ↓ POPIS PLANOVACE PLANOVAC 01 12) PLANOVAC: 02) PLANOVAC 04 ↕

**9)** <sup>VYBER DEN:<br>
12 **DRASTAVIC ČASY Pro tento plánovač postupem popsaným v kroku 12</sup>** na straně 32.

**10)** Vyberte **[3] Popis**.

11) **POPIS PLANOVACE** Zadejte požadovaný název pro plánovač s využitím tabulky znaků popsané na straně 28.

> **12)** Můžete pokračovat v definici dalších plánovačů, pokud jsou zapotřebí.

# **Kapitola 11: Programování funkčních kláves**

### **[\*] [9] [KÓD] [#] [5]**

ProSYS umožňuje zaznamenat sérii příkazů, které budou následně přiděleny jedné z funkčních kláves. Po stisku funkční klávesy budou tyto příkazy provedeny od začátku do konce.

**POZNÁM** Výchozí nastavení funkčních kláves je aktivace / deaktivace skupin, více informací o skupinách naleznete na straně 24.

Před programováním funkční klávesy doporučujeme pečlivě vyzkoušet jednotlivé kroky, které chcete uložit jako sérii příkazů. Každý stisk klávesy (krok v sekvenci příkazů) je na displeji klávesnice zobrazen jako jeden znak.

Například, pro aktivaci podsystémů 1 a 2 v systému, který má více podsystémů (např. 3), stiskněte následují sekvenci kláves (příkazů):

Uživatelský kód (Arm) (1) 2 (Arm)

Tento příklad bude na displeji klávesnice zobrazen takto:

1234a12a

![](_page_36_Picture_9.jpeg)

Funkční klávesy nemohou být použity pro deaktivaci podsystémů.

#### ¾ **Programování funkčních kláves:**  UZIVAT. FUNKCE:

**1)** Z menu **Uživatelské funkce**, vyberte **[9] Ostatní**. 2) **Zadejte Váš uživatelský kód a stiskněte**  $\overline{O_{\text{sigma}}^{*}}$ . **3)** Vyberte **[5] Uživ.klíč**. **4)** Menu **Vyber klíč** umožňuje vybrat funkční klávesu. Vyberte funkční klávesu, kterou si přejete programovat. **5)** STISK A PRO Stiskněte **[A]** (nebo jinou funkční klávesu, kterou jste vybrali v kroku 4). 1) PREMOSTENI ZADEJTE KOD: **OSTATNI** 1)OVL. TISKARNY ↓ VYBER KLIC: 1) KLIC A ↓ STISK A PRO START / STOP NASTAV.KLICE A

Použijte číselné klávesy nebo klávesu (Arm) pro zadání série znaků odpovídající požadované funkci, která je pro příklad popsána na této straně. Každý stisk klávesy je zobrazen jako znak na druhém řádku displeje LCD klávesnice.

**7)** Jakmile skončíte zadávání požadované série znaků (příkazů), ujistěte se, že je kurzor umístěn za posledním zadaným znakem a stiskněte **[A]** (nebo jinou funkční klávesu, kterou jste vybrali v kroku 4). Sekvence znaků (příkazů) je tak uložena a přidělena příslušné funkční klávese. NASTAV.KLICE A

E **POZNÁMKA:** 

1234a12a

**6)** 

Jakmile skončíte zadávání požadované série znaků (příkazů), ujistěte se, že je kurzor umístěn za posledním zadaným znakem. V jiném případě budou znaky nad kurzorem a vpravo od kurzoru smazány (nebudou uloženy) a požadovaná funkce nebude pracovat správně.

VYBER KLIC: 1) KLIC A ↓

8) **VYBER KLIC:** Vyberte další funkční klávesu, pokud si přejete programovat další funkce a opakujte postup uvedený výše.

### **Použití klávesy ARM při programování funkčních kláves**

V kroku 6 předchozího postupu jsou klávesy  $\binom{Arm}{r}$  a  $\binom{Stay}{r}$  požity pro zadávání znaků reprezentujících jednotlivé klávesy klávesnice ProSYS postupným listováním v nabídce. V následující tabulce jsou jednotlivé znaky uvedeny včetně jejich odpovídajícího významu (klávesy na klávesnici):

### **Znak Odpovídající klávesa**

- **0-9** Číselné klávesy od 0 do 9.
- **A-D** Funkční klávesy od A do D.
- **a Klávesa**  $\overline{A^{rm}}$
- $S$  **Klávesa**  $(s_{\text{toy}})$
- $*$  Klávesa $(*)$ .
- $#$  Klávesa  $\widehat{O_{\text{bisform}}}$

OF **POZNÁMKA:**  Pro zadávání čísel při programování funkčních kláves používejte číselné klávesy na klávesnici. Pro posun kurzoru používejte klávesy **[STATUS]** nebo **[BYPASS]** .

Jakmile je zobrazen požadovaný znak a kurzor je pod tímto znakem, stiskněte klávesu  $\frac{\text{Bypass}}{\text{By}}$  pro posun kurzoru na následující pozici LCD displeje, kde můžete zadat další znak z požadované série znaků (příkazů).

Jakmile skončíte zadávání posledního znaku, ujistěte se, že kurzor je za posledním zadaným znakem (první volná pozice). Pokud tomu tak není, posuňte kurzor stiskem klávesy (Bypass)

# **Kapitola 12: Proximity klávesnice se čtečkou**

Proximity klávesnice umožňuje používat bezkontaktní proximity kartu nebo přívěšek **(tag)** pro aktivaci a deaktivaci systému, nebo pro ovládané programovatelných výstupů.

Programování proximity karet či přívěšků je možno z menu **Uživatelské funkce**. Při programování proximity karet či přívěšků **(tagů)** jsou k dispozici následující možnosti:

- ) **(PRE)PSAT TAG:** Přidání nové proximity karty nebo přívěšku **(tagu)** (popsáno dále).
- ) **MAZAT DLE UZIV.:** Vymazání proximity karty nebo přívěšku **(tagu)** číslem uživatele, popsáno na straně 40.
- ) **MAZAT DLE TAG:** Vymazání proximity karty nebo přívěšku (tagu) přiložením karty, popsáno na straně 41.

V této kapitole je popsáno také použití proximity karty či přívěšku (tagu) na straně 42.

**POZNÁMKY:** Kód Uživatel může definovat nebo mazat pouze svoji proximity kartu (tag), uživatel s Hlavním kódem může definovat či mazat jakoukoliv proximity kartu (tag). Každá proximity karta (tag) může být přidělena pouze jednomu uživateli.

### **Přidání nového proximity karty, přívěšku**

Každému uživateli v systému můžete přidělit proximity kartu či přívěšek (tag), dle potřeby.

#### ¾ **<sup>P</sup>řidání nové proximity karty či přívěšku:**

![](_page_38_Picture_370.jpeg)

#### **POZNÁMKY:**

Jakmile je proximity karta (tag) jednou uložena do paměti, bude pracovat na všech proximity klávesnicích v systému. Proximity karta (tag) přidělená uživateli poskytuje stejná oprávnění (úroveň autorizace) jako uživatelský kód. Jestliže má uživatel přiděleno oprávnění **"Uklízečka"** , proximity karta (tag) bude pracovat správně pouze tehdy, pokud byl jako první zadán uživatelský kód.

### **Vymazání proximity přívěšku číslem uživatele**

Pokud je potřeba, můžete vymazat proximity kartu (tag) z paměti pokud znáte pořadové číslo uživatele.

#### ¾ **Vymazání proximity karty (tagu) číslem uživatele:**

![](_page_39_Picture_202.jpeg)

**UŽIV XX: TAG VYMAZAN**.

# **Vymazání proximity přívěšku příveskem uživatele**

Pokud je potřeba, můžete vymazat proximity kartu (tag) z paměti i když neznáte pořadové číslo uživatele.

### ¾ **Vymazání proximity karty (tagu) přívěškem uživatele:**

![](_page_40_Picture_141.jpeg)

# **Použití proximity přívěšku (tagu)**

Pokud používáte proximity kartu či přívěšek (tag) postupujte podle následujících instrukcí:

- ) Jestliže Váš uživatelský kód má přidělen **pouze jeden** podsystém, pak tento podsystém bude aktivován či deaktivován automaticky po přiložení karty či přívěšku (tagu).
- ) Jestliže Váš uživatelský kód má přidělen **více než jeden** podsystém, můžete klávesami (status) nebo (Byposs) vybrat požadovaný podsystém či požadované podsystémy a stiskněte  $\overline{\mathbb{O}(\mathbb{B}^*_{\text{sym}})}$ .

**POZNÁMKA: CE!:** Proximity klávesnice nelze použít v Řecku.

### ¾ **Použití proximity karty či přívěšku (tagu):**

- ) Přiložte proximity kartu (tag) k proximity klávesnici na vzdálenost cca 3 až 7 cm.
	- V závislosti na nastavení Vašeho kódu a systému:
	- Podsystém(y) přidělené Vašemu uživatelskému kódu budou aktivovány / deaktivovány. (Informujte se u Vaší instalační společnosti, jaké podsystémy máte přiděleny).

#### **-NEBO-**

 V závislosti na stavu a naprogramování systému sepne příslušný programovatelný výstup(y).

# **Kapitola 13: Kompletní menu uživatelských funkcí**

Váš systém ProSYS disponuje celou řadou volitelných uživatelských funkcí, které jsou dostupné, pokud vstoupíte do režimu *Uživatelské funkce*. V této kapitole naleznete seznam kompletního menu uživatelských funkcí. Nejčastěji používané funkce jsou podrobněji popsány v předchozích kapitolách tohoto manuálu.

Pro vstup do režimu *Uživatelské funkce*, stiskněte **.** V menu se můžete pohybovat klávesami popsanými na straně 17, nebo můžete zadávat přímo "rychlé klávesy" (viz tabulka dále). Pro většinu funkcí je zapotřebí zadat uživatelský kód. Například pro rozepnutí výstupu napájení stiskněte:

 $\bigcirc$  (2) (2) [1-2-3-4]  $\bigcirc$   $\bigcirc$   $\stackrel{\#}{\longrightarrow}$ 

Pro puštění režimu *Uživatelské funkce* a návrat do *Normálního režimu*, stiskněte rychle klávesy  $\left(\ast\right)$   $\left(\ast\right)$ .

![](_page_42_Picture_339.jpeg)

Více informací o zadávání telefonních čísel "Následuj mne" na straně 23.

![](_page_43_Picture_310.jpeg)

![](_page_44_Picture_220.jpeg)

Více informací o programových funkcích je uvedeno v *ProSYS Instalačním a programovacím manuálu* 

![](_page_45_Picture_211.jpeg)

#### **POZNÁMKA:**

Více informací o funkcích *KONTROLY VSTUPU* je uvedeno v manuálech pro ProSYS kontrolu vstupu.

![](_page_45_Picture_212.jpeg)

# **Dodatek A: Poruchy systému**

V následující tabulce jsou uvedeny jednotlivé poruchy, jejich popis a doporučená reakce při jejich výskytu.

![](_page_46_Picture_512.jpeg)

![](_page_47_Picture_491.jpeg)

# **Dodatek B: Zvuky systému**

K optickým indikátorům na Vaší klávesnici Váš systém navíc disponuje zvukovými signály jako indikace určitých událostí. V závislosti na okolnostech, tyto zvuky mohou být produkovány klávesnicí, nebo externím zvukovým zařízením, například sirénou.

#### E **POZNÁMKY:**

- 1. Pokud je tak naprogramováno při instalaci, může siréna krátce "zahouknout" po uplynutí odchodového času. 2. Zda bude poplach PANIKA hlášen nějakým zvukovým zařízením (bzučák, siréna), závisí na naprogramování Vašeho systému.
- 3. Pípání klávesnice při příchodovém a odchodovém zpoždění, poplachu POŽÁR z klávesnice, chybách a potvrzeních na klávesnici jsou typicky zapnuty. Mohou však být uživatelem vypnuty.
- 4. Poplachová zóna, které byla přidělena funkce "CHIME" způsobí při narušení v deaktivovaném stavu zapípání z klávesnice. Funkce "CHIME" může být uživatelem vypnuta pokud není zapotřebí.
- 5. V závislosti na naprogramování Vašeho systému může klávesnice pípat, pokud je vyhlášen poplach.
- 6. Váš systém může být naprogramován tak, že venkovní siréna bude signalizovat také aktivaci / deaktivaci systému (funkce "ZAHOUKNUTÍ"): 1x zahouknutí=aktivace, 2x zahouknutí=deaktivace, 3xzahouknutí=deaktivace po předchozím poplachu.

![](_page_48_Picture_343.jpeg)

# **Dodatek C: Tabulka plánovače**

Použijte následující tabulku pro definici každého týdenního programu.

![](_page_49_Picture_248.jpeg)

### **DŮLEŽITÁ UPOZORNĚNÍ:**

- Čtěte pokyny : všechny bezpečnostní a provozní pokyny musí být přečteny před uvedením zařízení do provozu.
- Je nutno dodržovat všechna bezpečnostní upozornění pokyny pro údržbu která jsou uvedena na zařízení nebo v návodu na obsluhu.
- Bezpečnostní a provozní pokyny musí být uschovány pro pozdější použití.
- Montáž zařízení musí být provedena dle pokynů výrobce a s použitím doporučeného montážního příslušenství. Montáž zařízení může provádět pouze kvalifikovaná osoba.
- KONDENZACE VLHKOSTI. Před prvním zapnutím zařízení po vybalení je nutné počkat 30 minut na vysušení případného orosení zapříčiněného změnami teplot při vybalení.
- Zařízení je možné provozovat pouze v prostředí stanoveném v návodu na obsluhu. Provozováním v jiném prostředí může zařízení pracovat nesprávně, nebo může být zařízení zničeno nebo může dojít k úrazu osob!
- Obsluhu a údržbu zařízení může provádět pouze zodpovědná, náležitě poučená osoba.
- Zařízení nepoužívejte ve vlhkém prostředí a nevystavujte jej dešti a stříkající vodě (např. v blízkosti vany, mycího dřezu apod.). Může dojít k poškození zařízení nebo k úrazu elektrickým proudem.
- Zařízení nevystavujte nepřiměřenému mechanickému namáhání, může dojít k poškození zařízení a následnému úrazu osob (elektrickým proudem nebo zranění o poškozené mechanické díly).
- Připojení zařízení na jiné napájecí napětí může způsobit zničení zařízení nebo může způsobit úraz obsluhy!
- Elektronické součástky použité v tomto zařízení jsou citlivé na statickou elektřinu. Nedotýkejte se proto vodivých součástí zařízení holou rukou (včetně senzoru u prostorových detektorů). Nedodržení tohoto pravidla může způsobit zničení zařízení.
- Proti účinkům statické elektřiny nebo proti škodám vzniklým přepětím v napájení je vhodné zařízení chránit vhodnými komponenty (odrušovací a ochranné prvky).
- Zařízení čistěte pouze suchým hadříkem (nebo navlhčeným v saponátu), nepoužívejte žádné tekuté čistící prostředky nebo aerosoly, případně organická rozpouštědla (líh, ředidlo). Čištění Fresnelových čoček u prostorových detektorů přenechejte pouze kvalifikované servisní osobě.
- Pokud zařízení nepracuje správně přezkoušejte : zapojení přívodů k zařízení napájecí napětí přivedené k zařízení

správnost nastavení ovládacích prvků zařízení zapojením jiného zařízení stejného typu vyloučíte případný vliv okolí na funkci zařízení pokud po těchto opatřeních bude patrné, že závada je v zařízení, předejte zařízení odbornému servisu

- Opravy zařízení neprovádějte sami ale přenechejte je pouze kvalifikované osobě (servisu).
- Po ukončení životnosti zařízení je uživatel povinen likvidovat zařízení následujícím způsobem
- kovové součásti do sběru kovového odpadu
- plastové součásti do příslušných sběren, nebo prodejci, který za poplatek zařídí likvidaci

![](_page_50_Picture_21.jpeg)

#### **DŮLEŽITÉ:**

**Test systému by měl být v souladu s EN 50131 prováděn jednou za 1/4 roku (u systémů s vysokými riziky) nebo jednou ročně (ostatní systémy).** 

![](_page_51_Picture_1.jpeg)

*Výrobce si ponechává právo na změny produktů bez předchozího upozornění. Tento manuál předpokládá, že instalační technik tohoto produktu byl vyškolen a znalý všech předpisů a norem na bezpečnostní systémy, systémy kontroly vstupu a na systémy automatizace a že systém ROKONET je namontován dle platných předpisů a norem. Z tohoto důvodu Rokonet Electronics Ltd. nenese žádnou odpovědnost za nějaké poškození, finanční ztráty nebo škody způsobené na jakémkoliv majetku nebo osobě vyplývající ze správného nebo nesprávného používání jakéhokoliv komponentu Rokonet.*